**ИСПОЛЬЗОВАНИЕ ИНФОРМАЦИОННЫХ**  ТЕХНОЛОГИЙ В **ОБРАЗОВАТЕЛЬНОЙ И НАУЧНО-ИССЛЕДОВАТЕЛЬСКОЙ ДЕЯТЕЛЬНОСТИ**

**Часть четвертая**

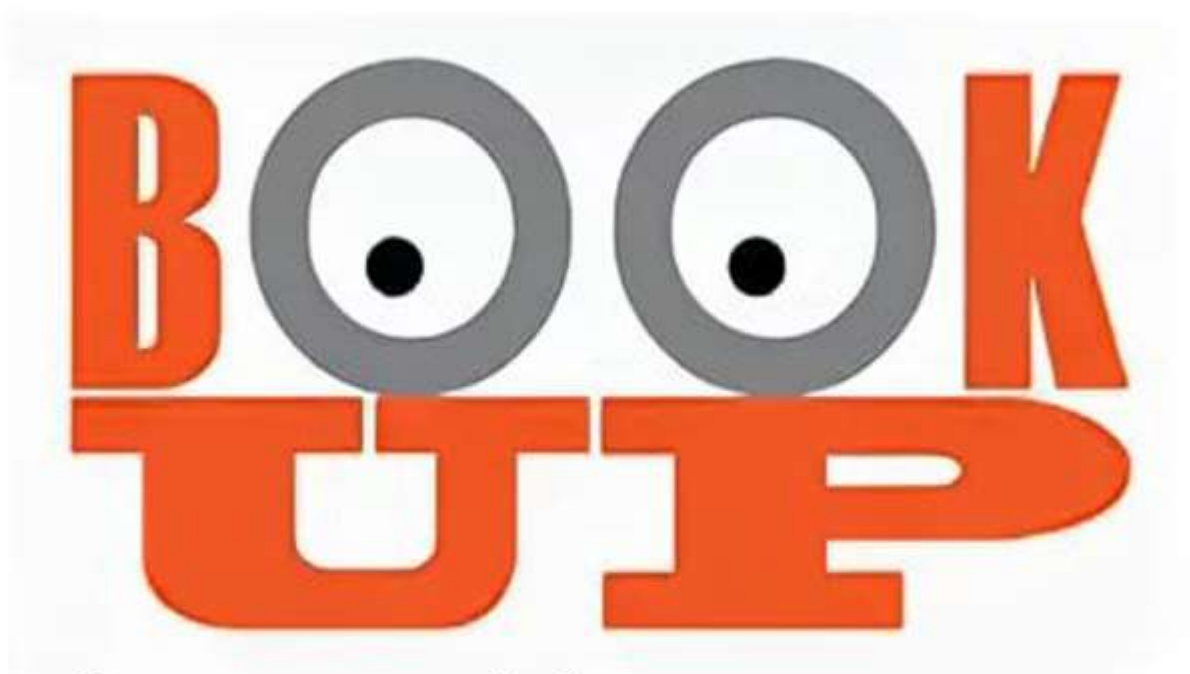

# Электронная библиотечная система

«АССОЦИАЦИЯ МЕДИЦИНСКИХ БИБЛИОТЕК» В ПАРТНЕРСТВЕ С ЭЛЕКТРОННОЙ БИБЛИОТЕКОЙ «BOOKUP» РЕАЛИЗУЕТ СОВМЕСТНЫЙ ПРОЕКТ «БОЛЬШАЯ МЕДИЦИНСКАЯ БИБЛИОТЕКА». СОТРУДНИЧЕСТВО НАПРАВЛЕНО НА ФОРМИРОВАНИЕ ОБРАЗОВАТЕЛЬНОЙ СРЕДЫ ДОСТУПА К МЕДИЦИНСКИМ ЭЛЕКТРОННЫМ УЧЕБНЫМ ИЗДАНИЯМ ВУЗОВ РОССИИ. БЛАГОДАРЯ ЭТОМУ ПРОЕКТУ СТАНОВЯТСЯ ДОСТУПНЫМИ ИЗДАНИЯ МЕДИЦИНСКИХ ВУЗОВ СТРАНЫ: ЧГМА, СИБГМУ, ПИМУ, КРАСГМУ, ВОЛГГМУ, КГМА

### *Вход В ЭБС «BookUp» возможен с сайта ЧГМА*

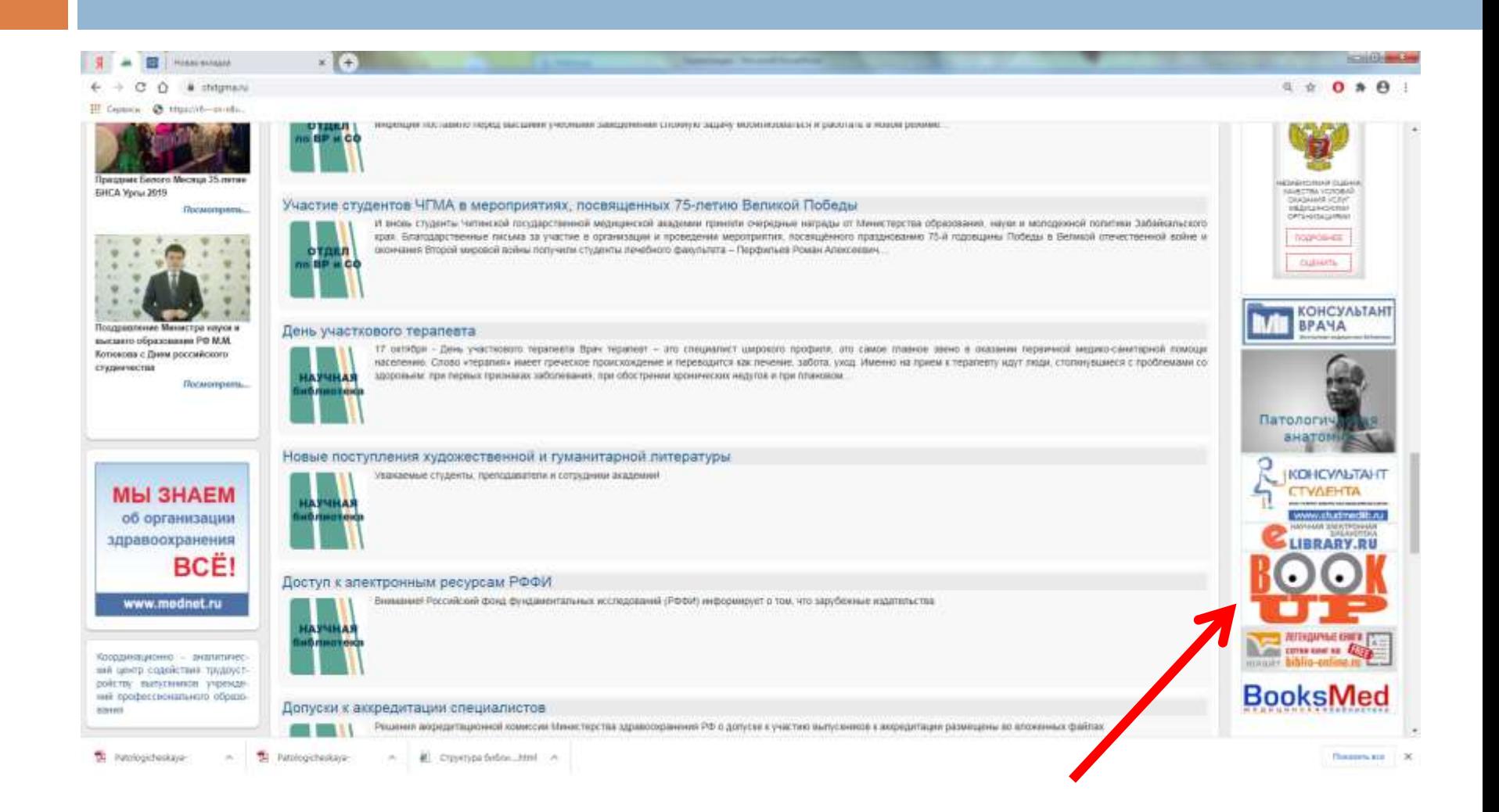

# *Для работы в ЭБС BookUp необходима регистрация*

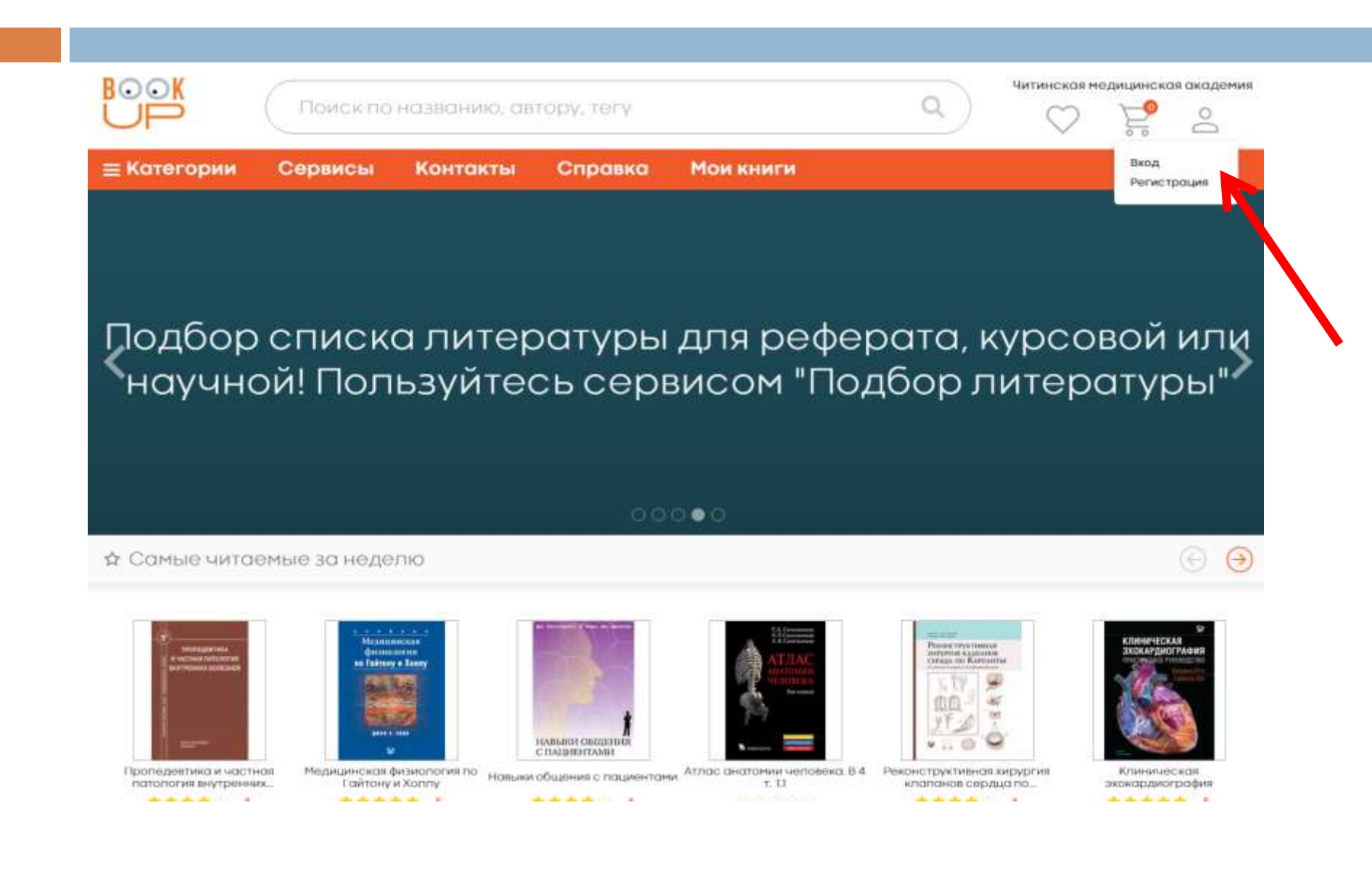

# Для регистрации заполняем все поля. После обязательно заходим на свою электронную почту, чтобы подтвердить регистрацию

### Регистрация

Отправив эти данные, Вы сможете сразу перейти к чтению книг «Читинская медицинская академия».

**В** Юр. лицо  $\bullet$ Физ лицо ФИО Электронная почта Номер телефона Логин Пароль

Подтверждение пароля

Настоящим подтверждаю, что я ознакомлен и согласен с Условиями использования и Политикой конфиденциальности.

Регистрация

### *Коллекция доступных для полнотекстового чтения изданий находится в разделе «Мои книги»*

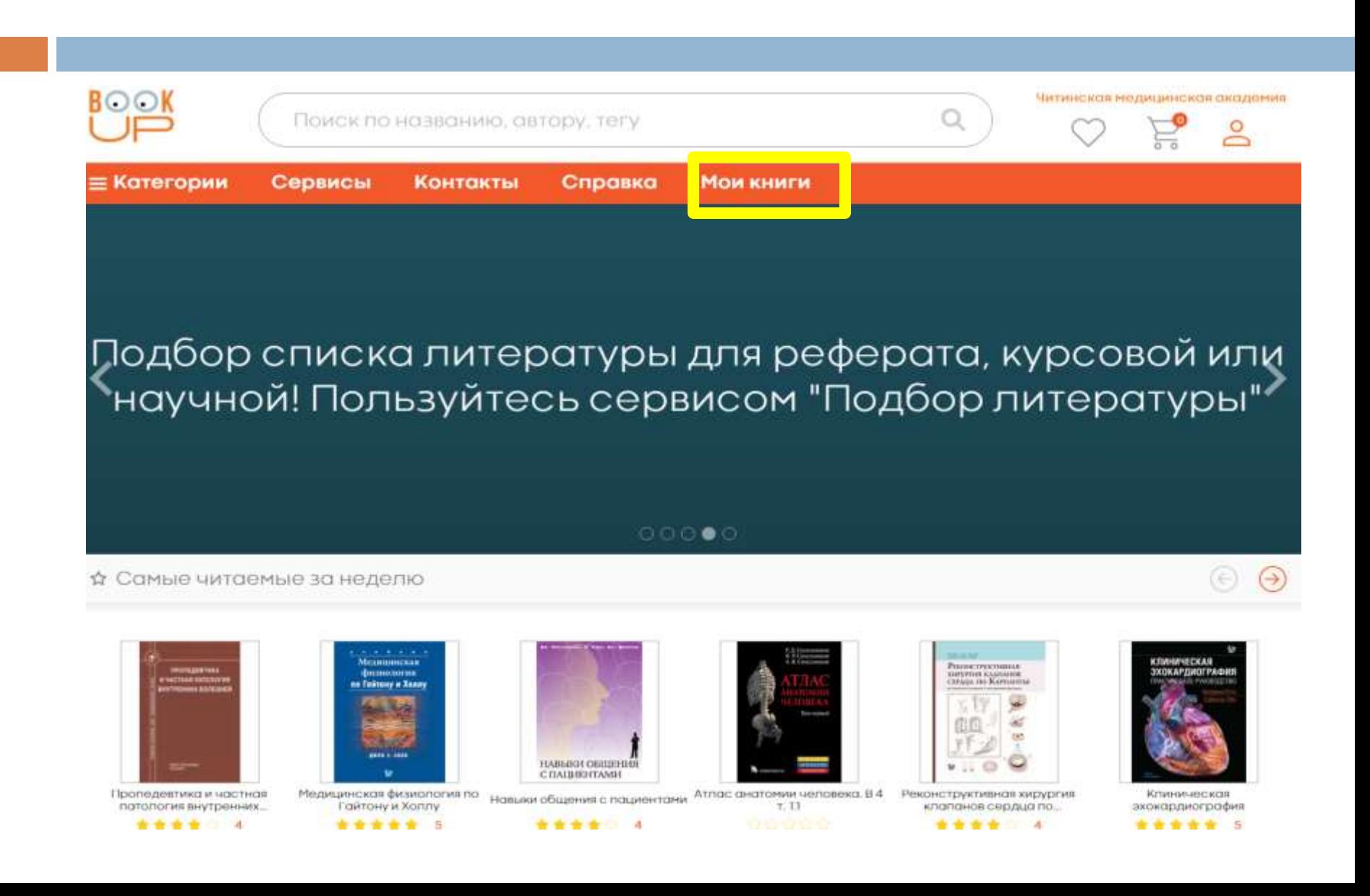

# *Коллекция представленных книг расположена в алфавите названий. Можно изменить порядок, отсортировав коллекцию по авторам, году издания, популярности*

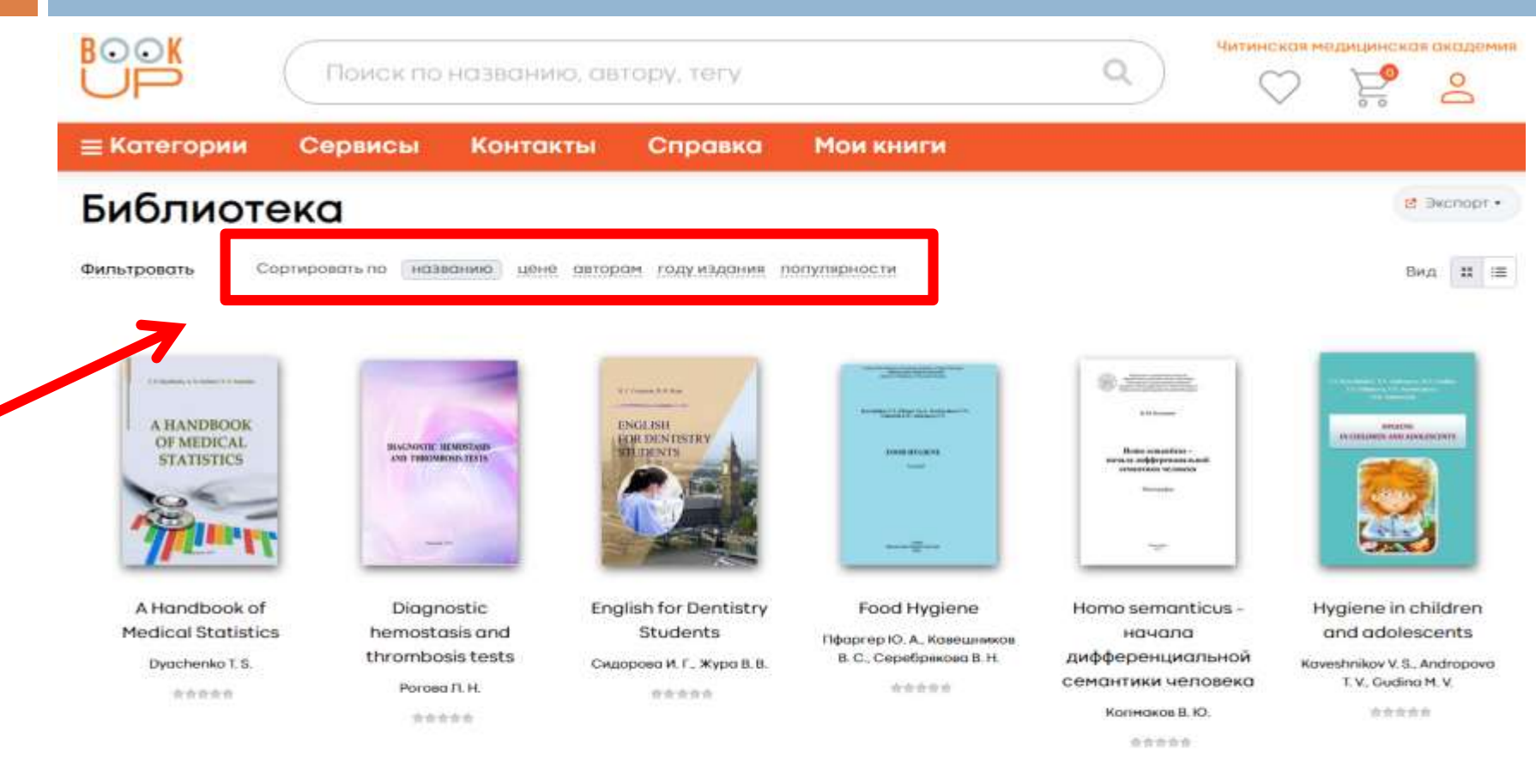

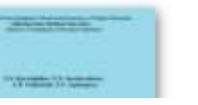

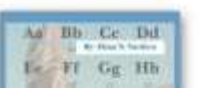

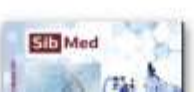

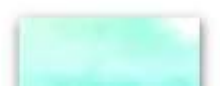

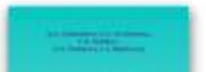

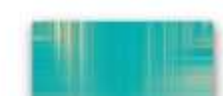

# *Для удобства поиска можно применить фильтрацию*

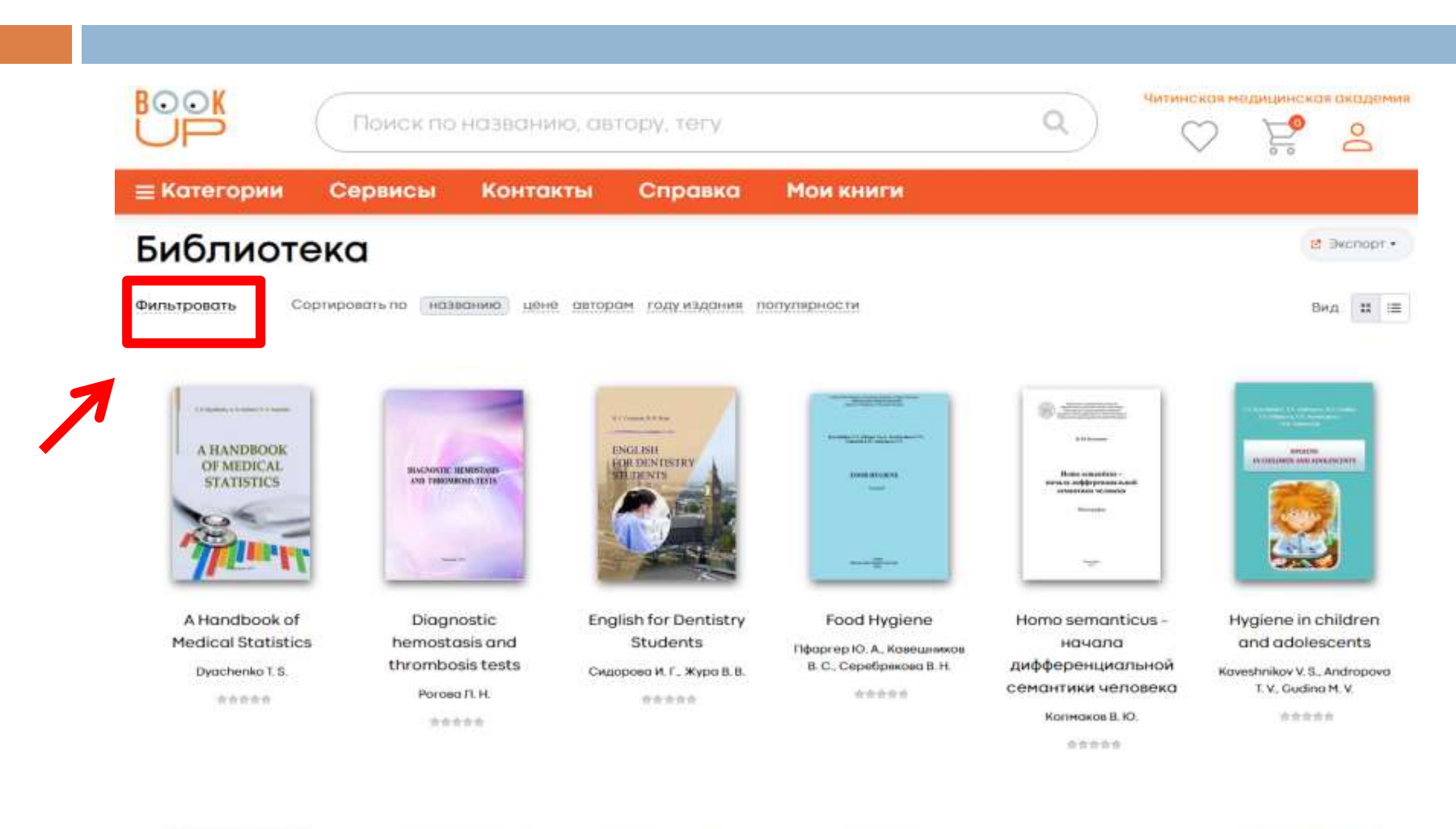

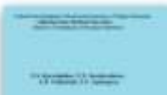

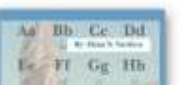

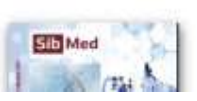

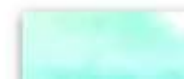

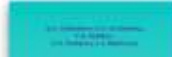

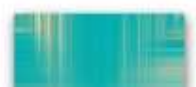

### *Вся доступная коллекция разделена по видам изданий*

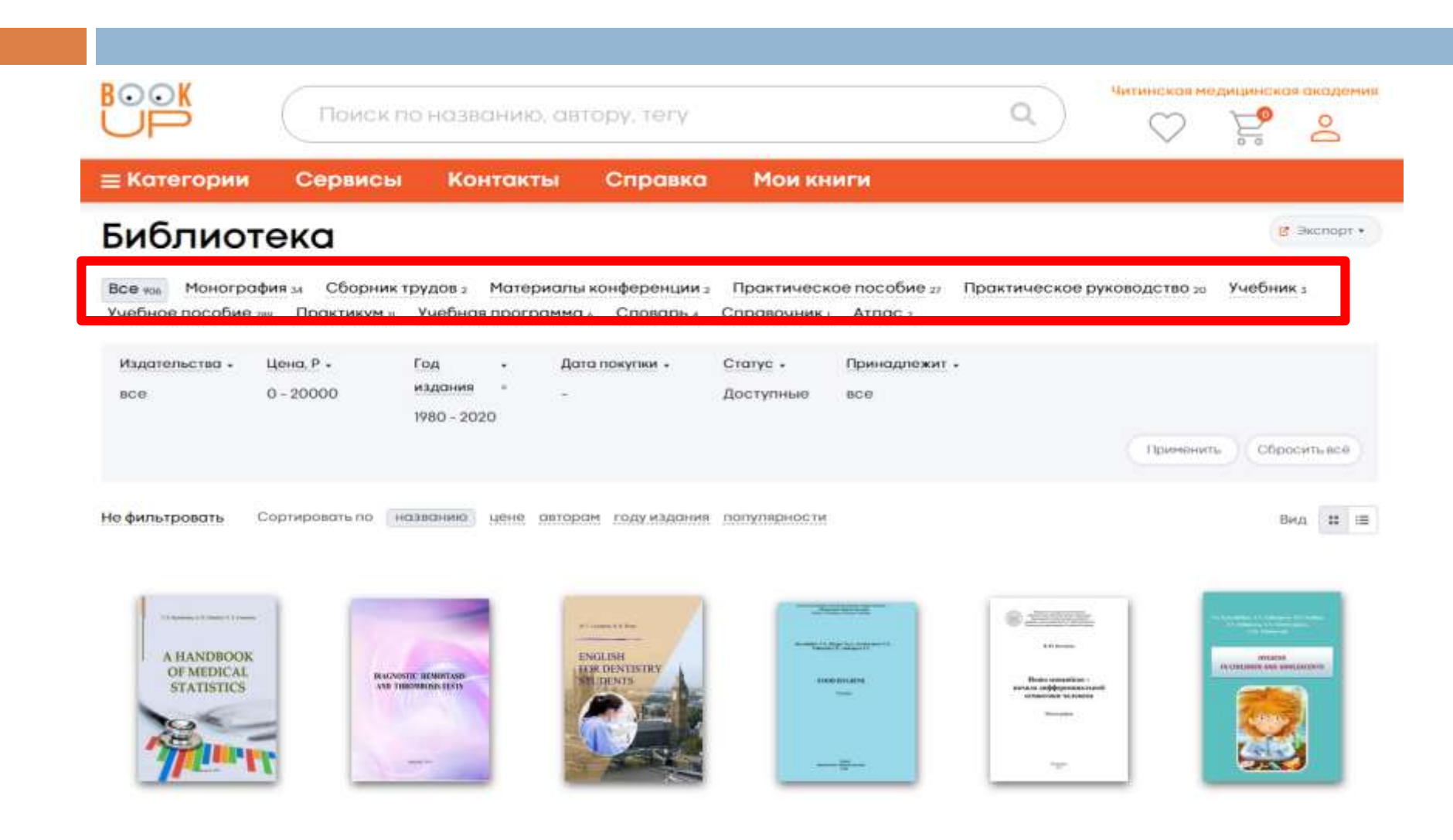

### Можно найти книги любого вида издания, выбрав его из списка фильтрации

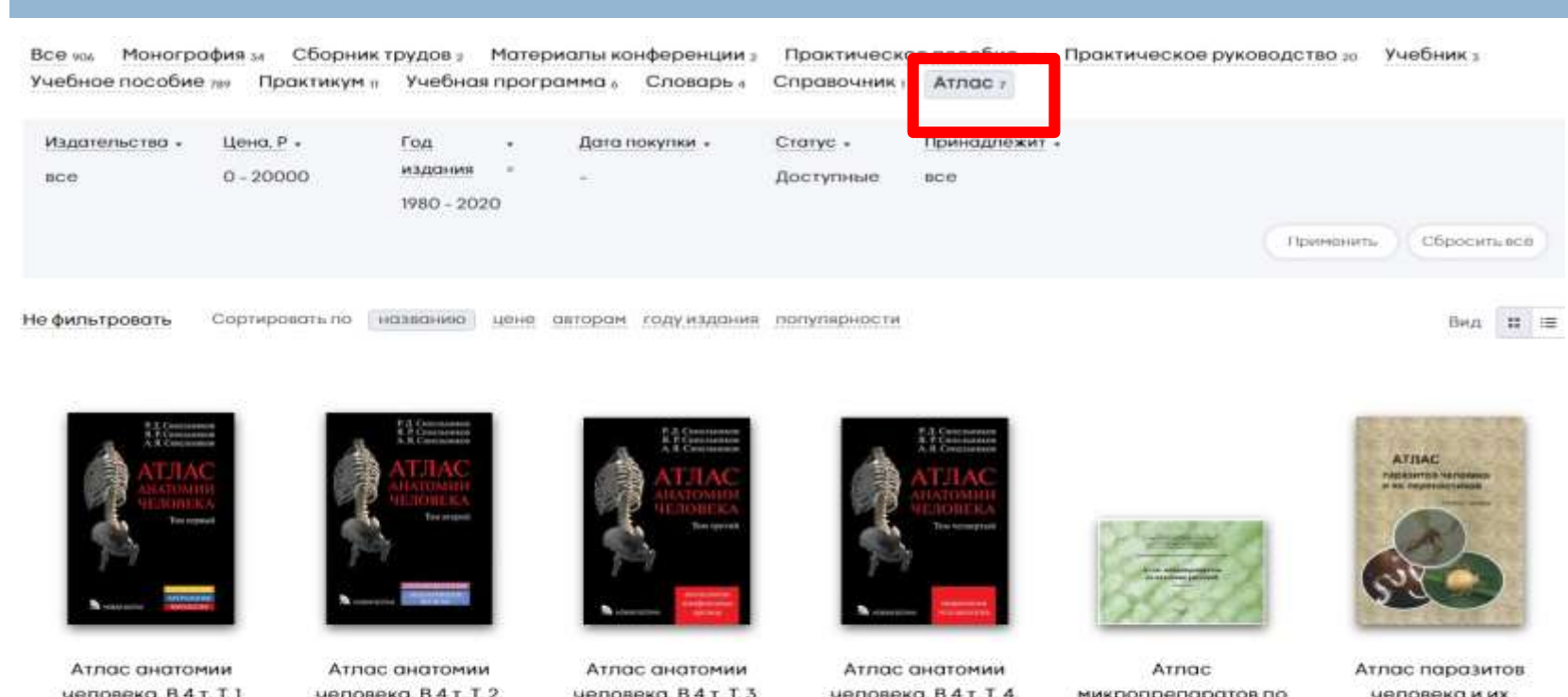

человека. В 4 т. Т. 1 Учение о костях. соединениях костей и мышцах

> Синельников Р. Д. Синельников Я. Р. Синельников А. Я.

> > 会合合合合

человека. В 4 т. Т. 2. Учение о внутренностях и эндокринных железах

Синельников Р. Д., Синельников Я. Р. Синельников А. Я.

设计设计设

человека. В 4 т. Т. 3. Учение о сосудах и лимфоидных органах

> Синепынков Р. Д. Синельников R. P. Синепыников А. Я.

> > 查查查介绍

человека. В 4 т. Т. 4. Учение о нервной системе и органах чувств

Синепынков Р. Д. Синельников Я.Р. Синепыников А. Я.

设合合设合

микропрепаратов по анатомии растений

Лапкина Е. З.; Савельева Е. Е. Зуборево Е. В.

资金资金费

человека и их переносчиков

Королёва А. Н., Маракава И. В., Воронкова О. В.

近世古古古

### *Для поиска во всей электронной библиотеке нужно ввести искомое слово в большом поисковом окне*

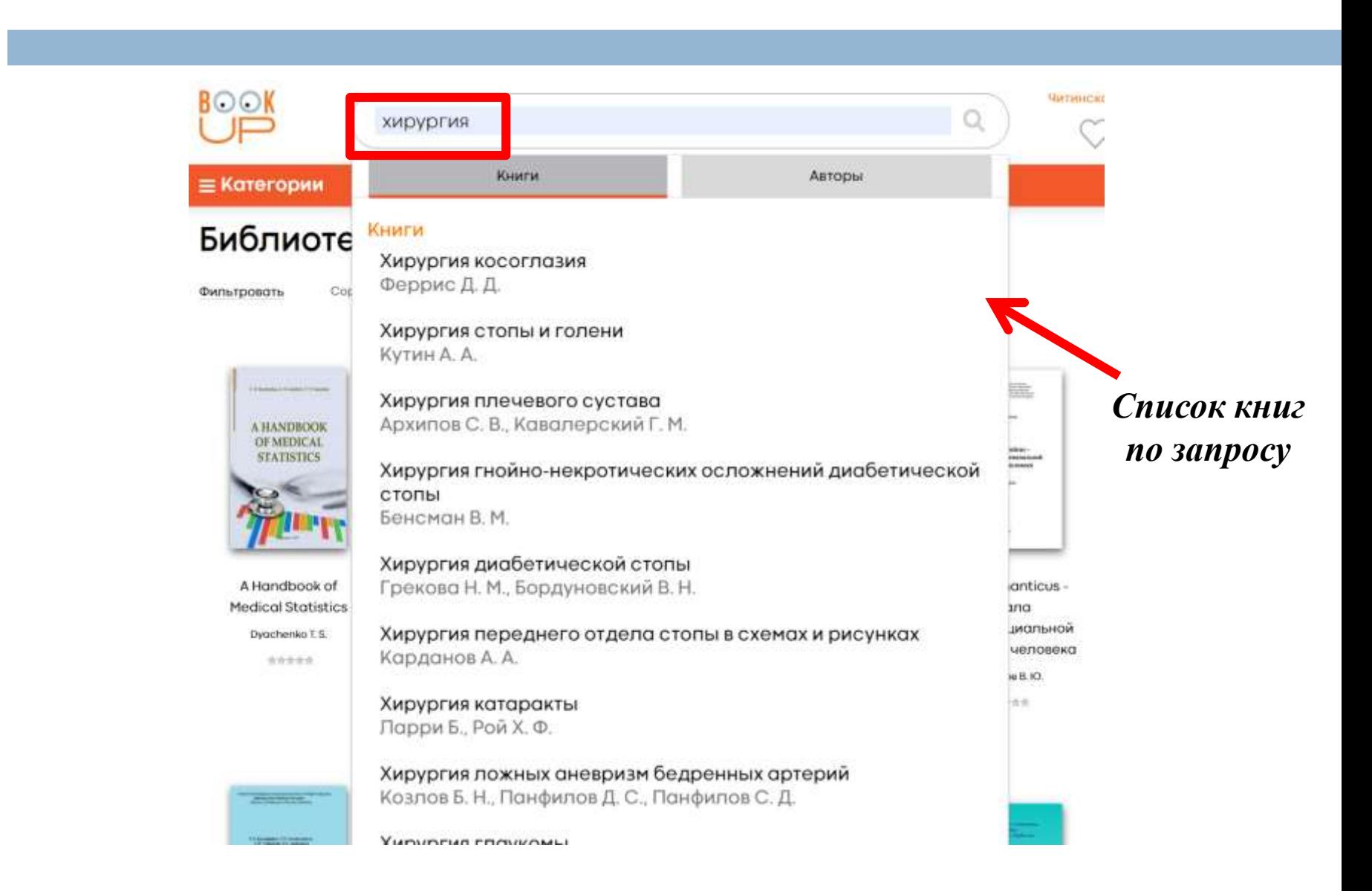

# *Для просмотра всего списка нужно выбрать «Все результаты»*

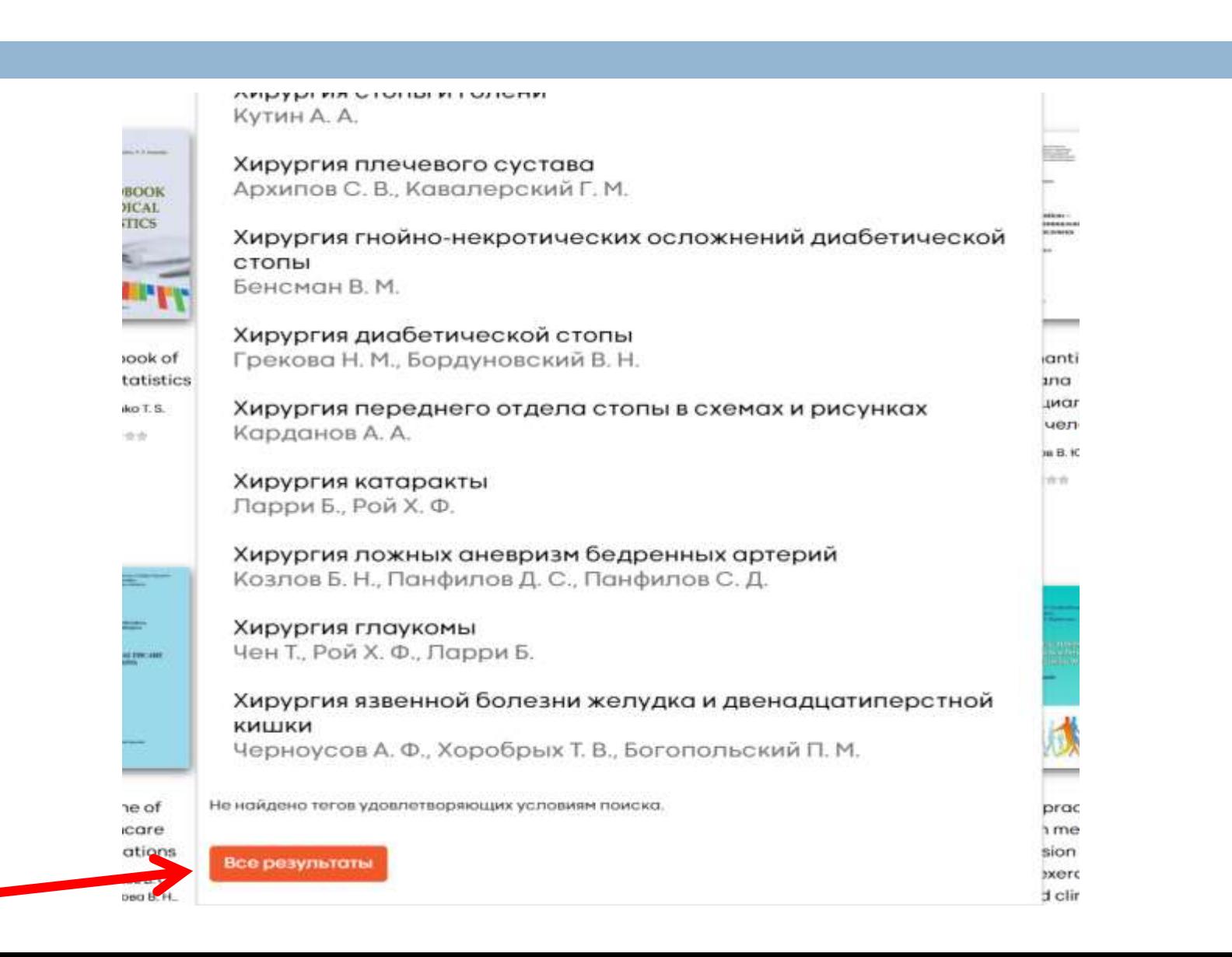

### *Результат поиска содержит как доступные для чтения книги, так и не доступные*

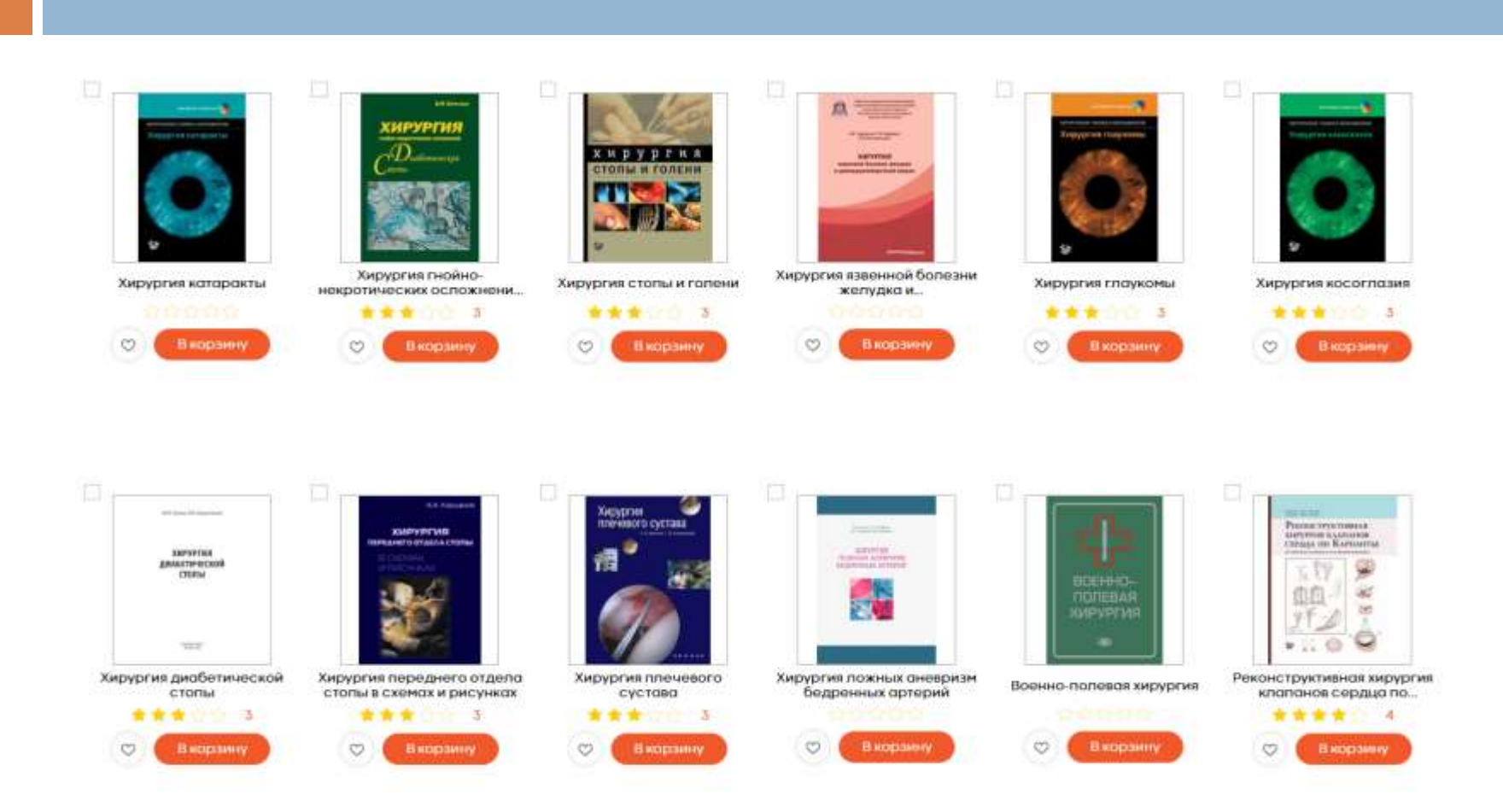

# *Расширенный поиск дает возможность найти доступные для чтения издания из уже найденных. Для этого надо выбрать «Показать фильтры»*

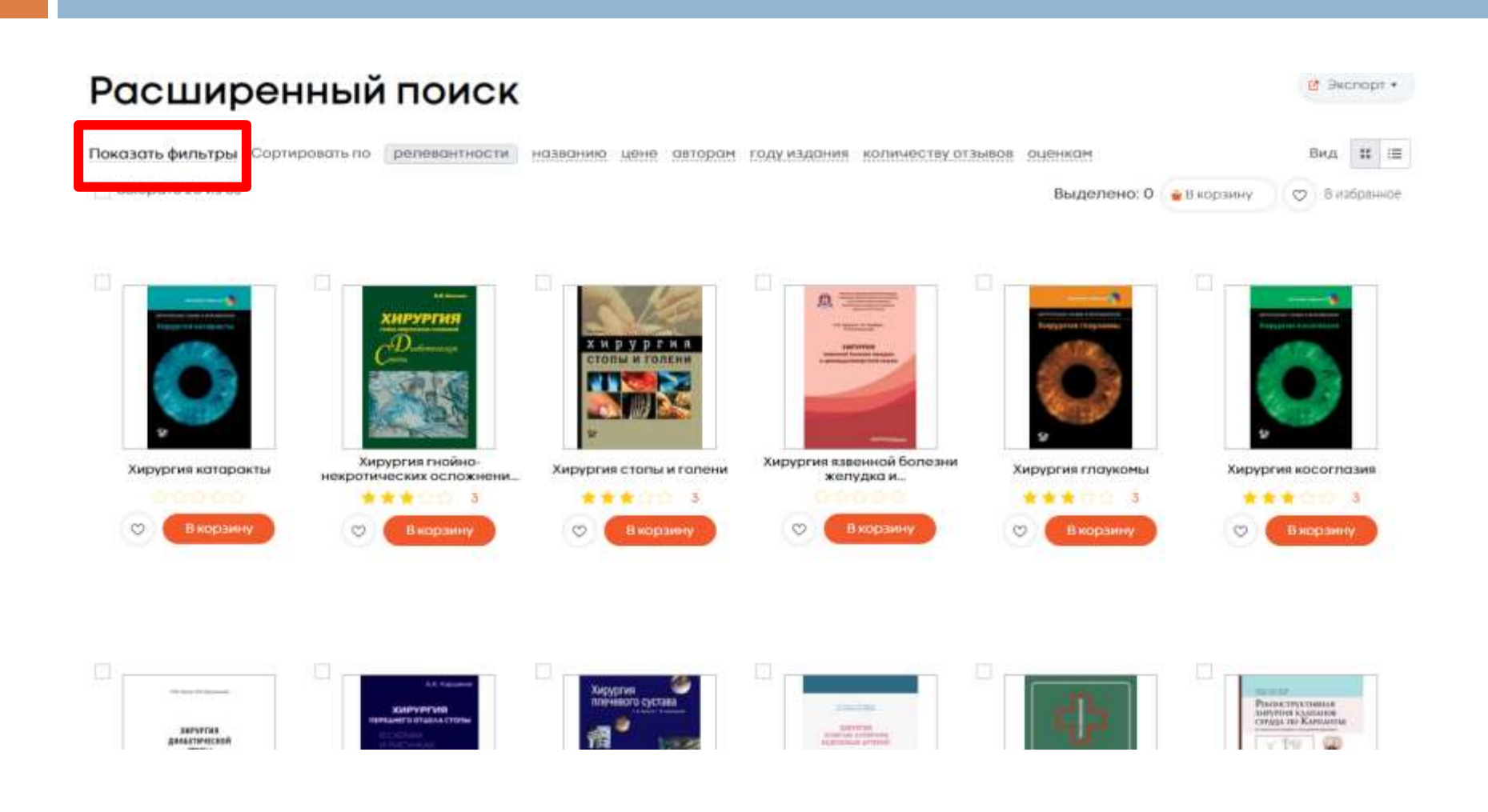

# *При использовании расширенного поиска необходимо заполнить поля запроса и поставить галочку напротив словосочетания «В моих книгах»*

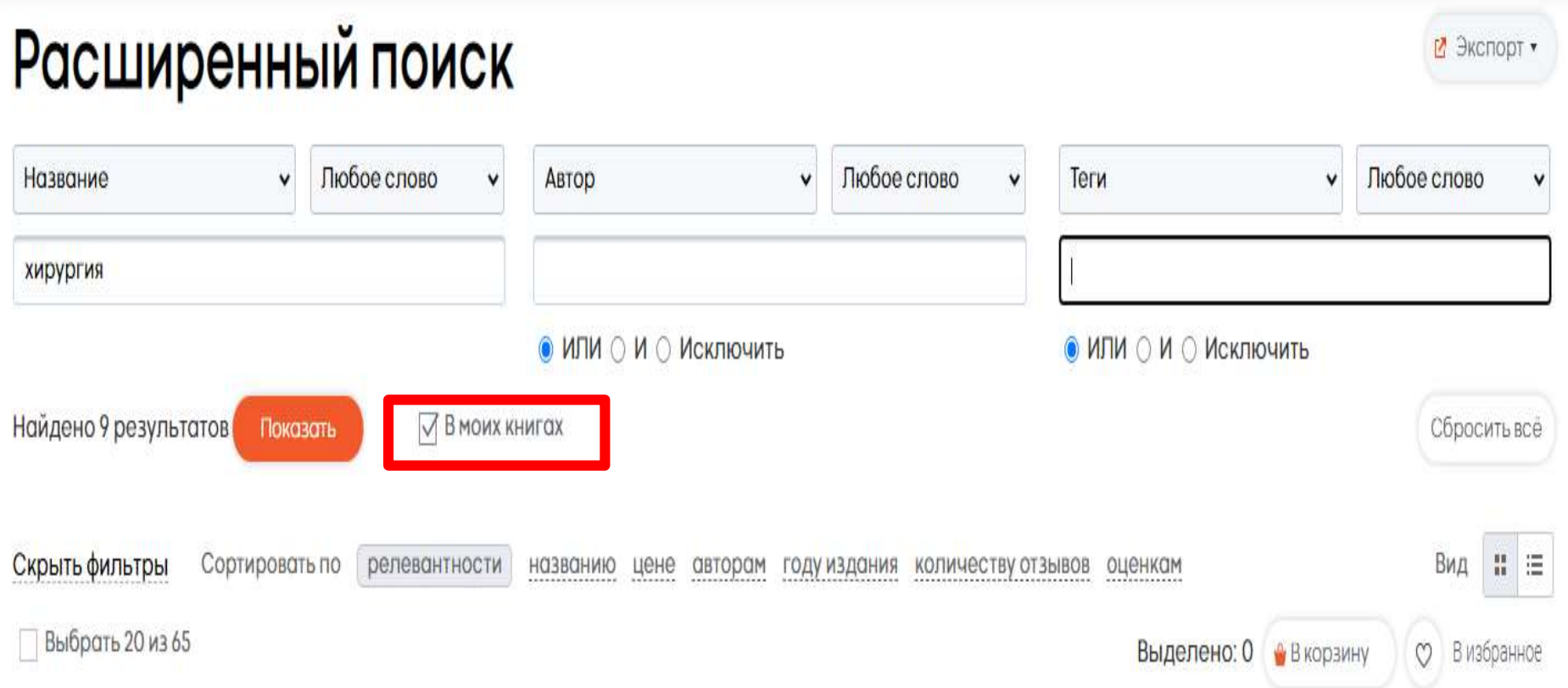

### *Результат расширенного поиска – доступные для чтения издания из уже найденных по запросу*

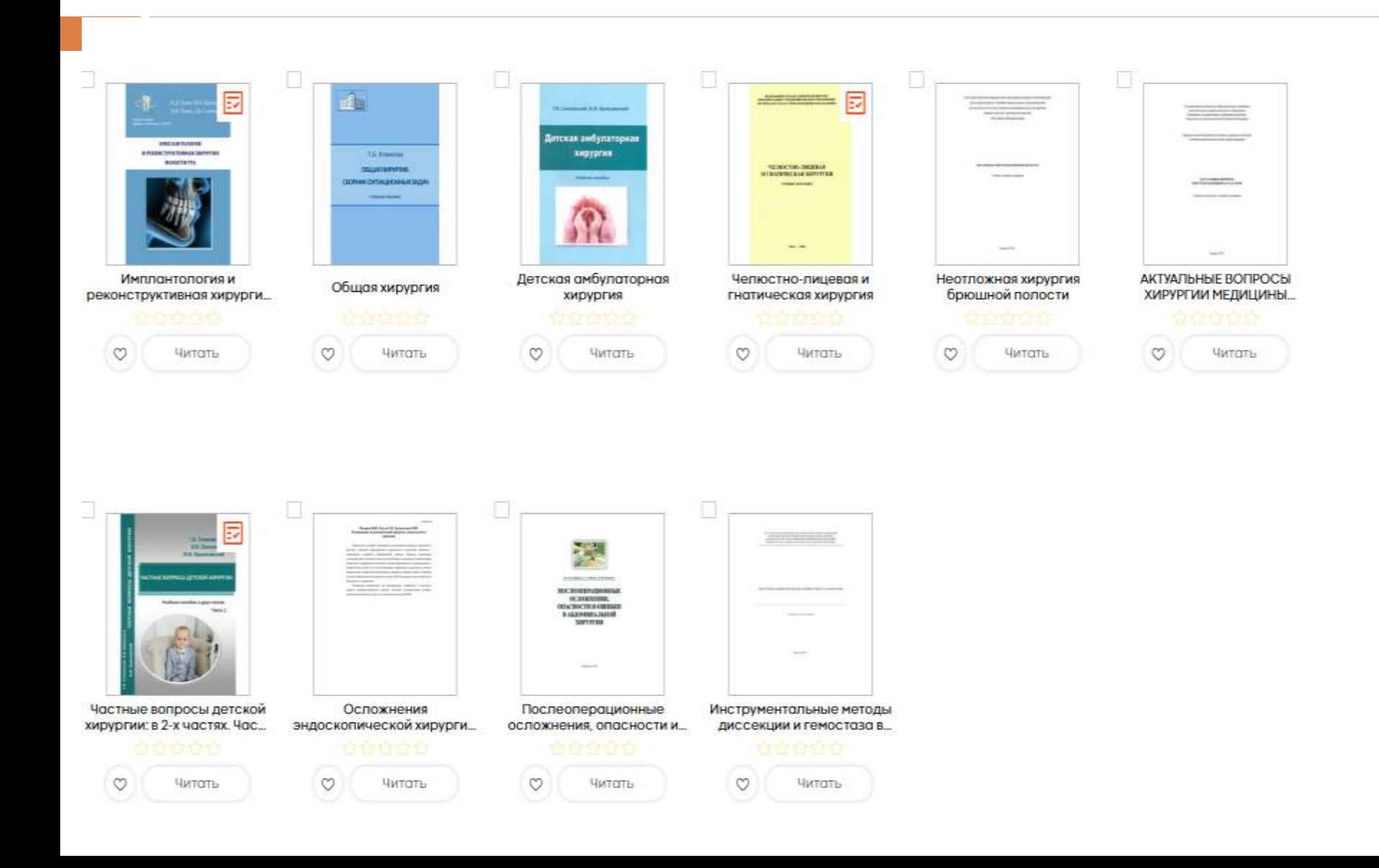

*Расширенный поиск можно использовать для сложных запросов. В этих случаях искомые слова прописываются в нескольких полях и выбираются условия поиска*

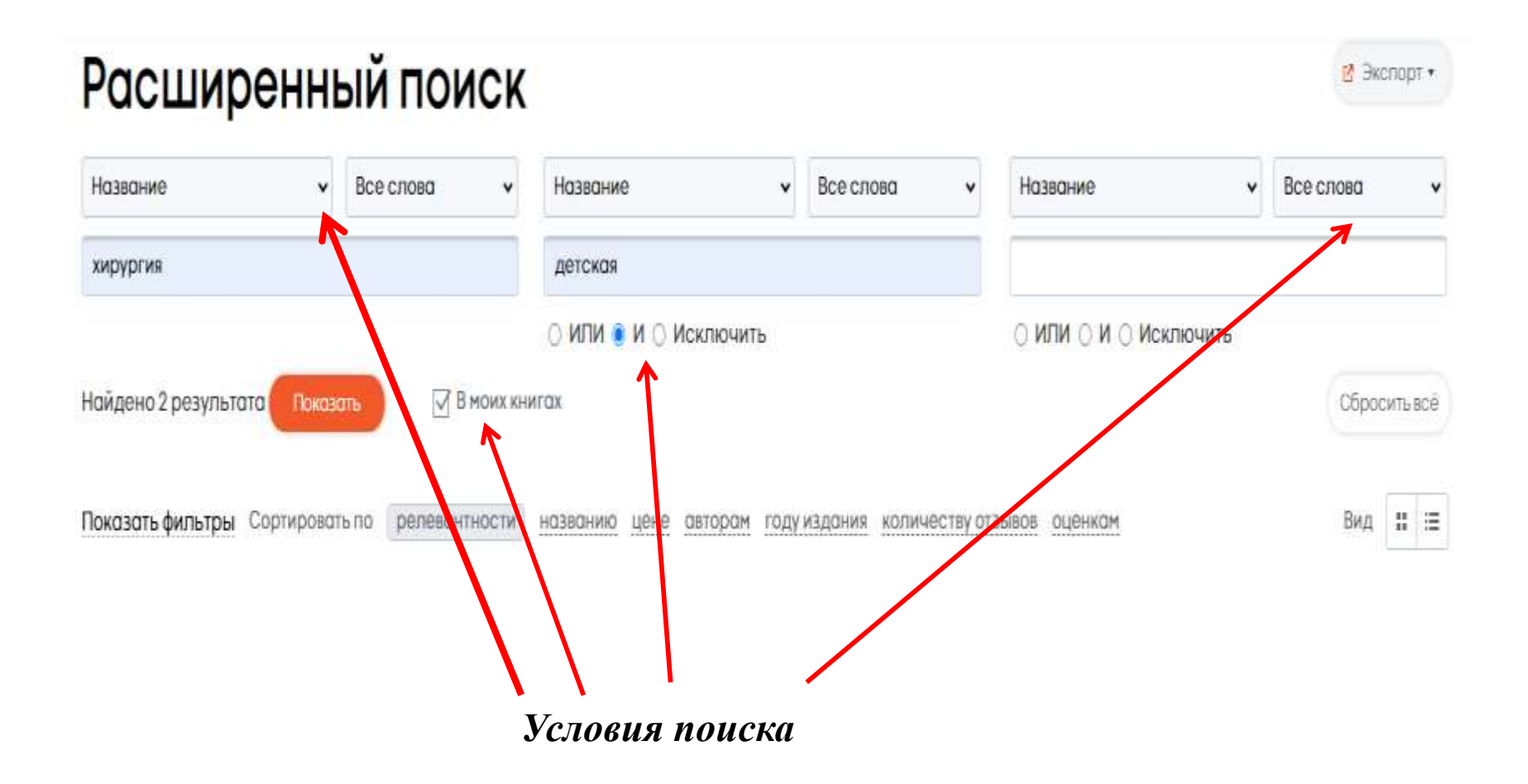

### *Результат расширенного поиска по сложному запросу*

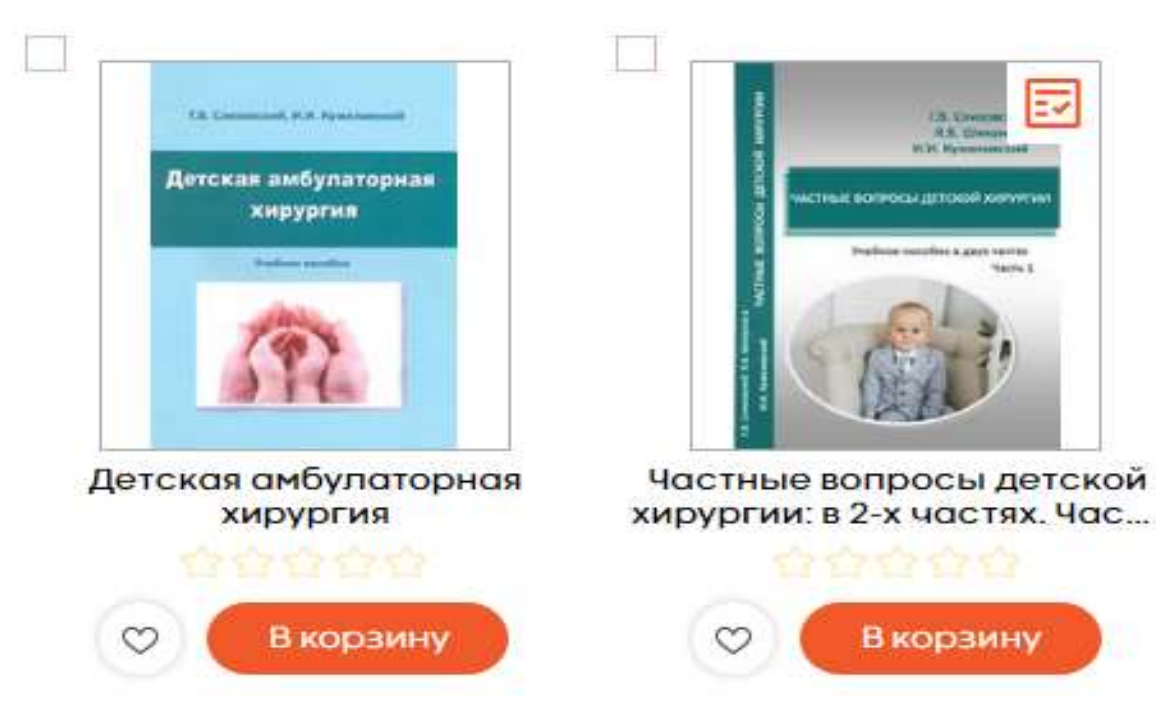

### *Для поиска по категориям нужно выбрать интересующую вас категорию из раздела*

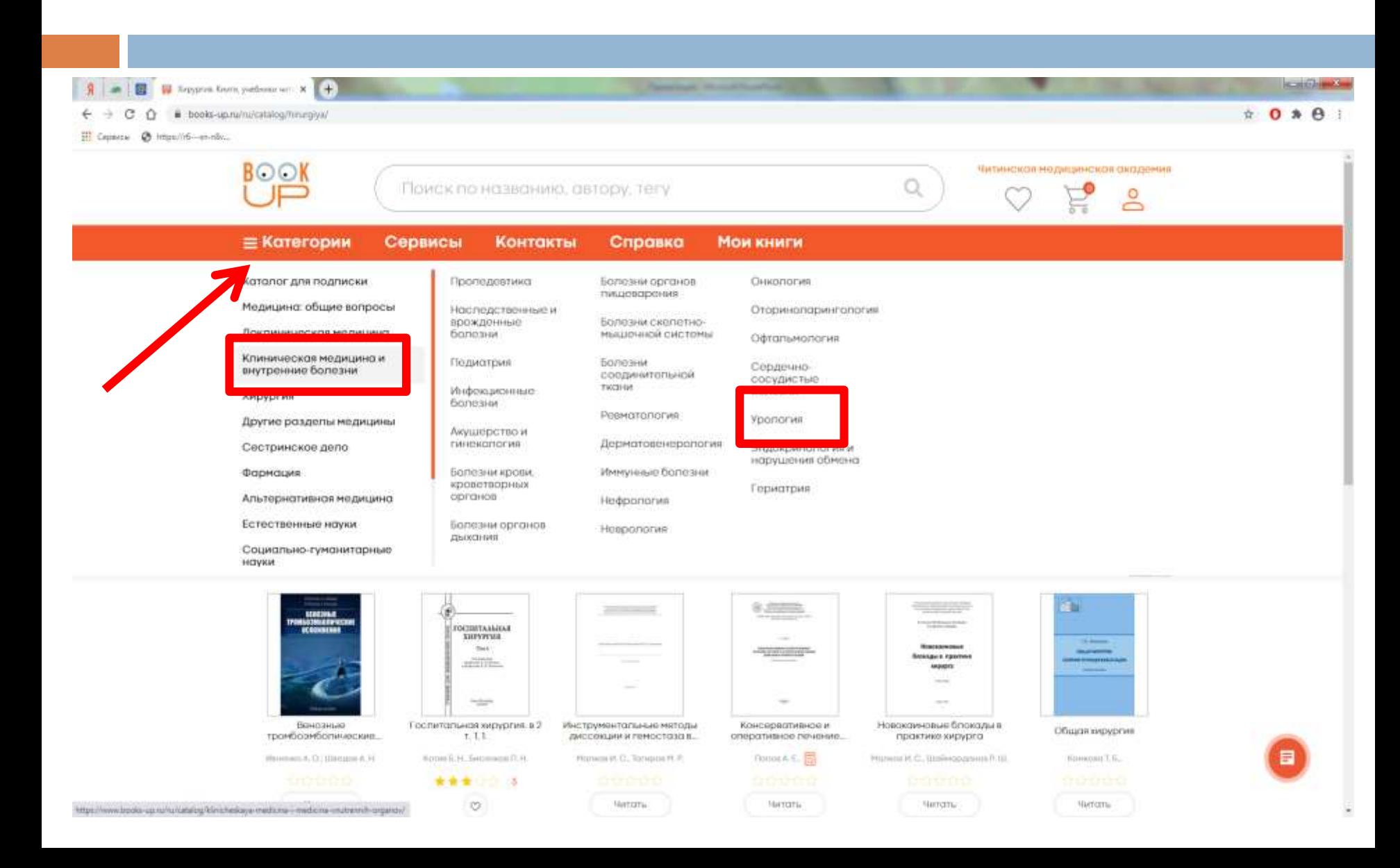

### *Результат поиска по категории «Урология». Доступные для чтения книги отмечены кнопкой «Читать»*

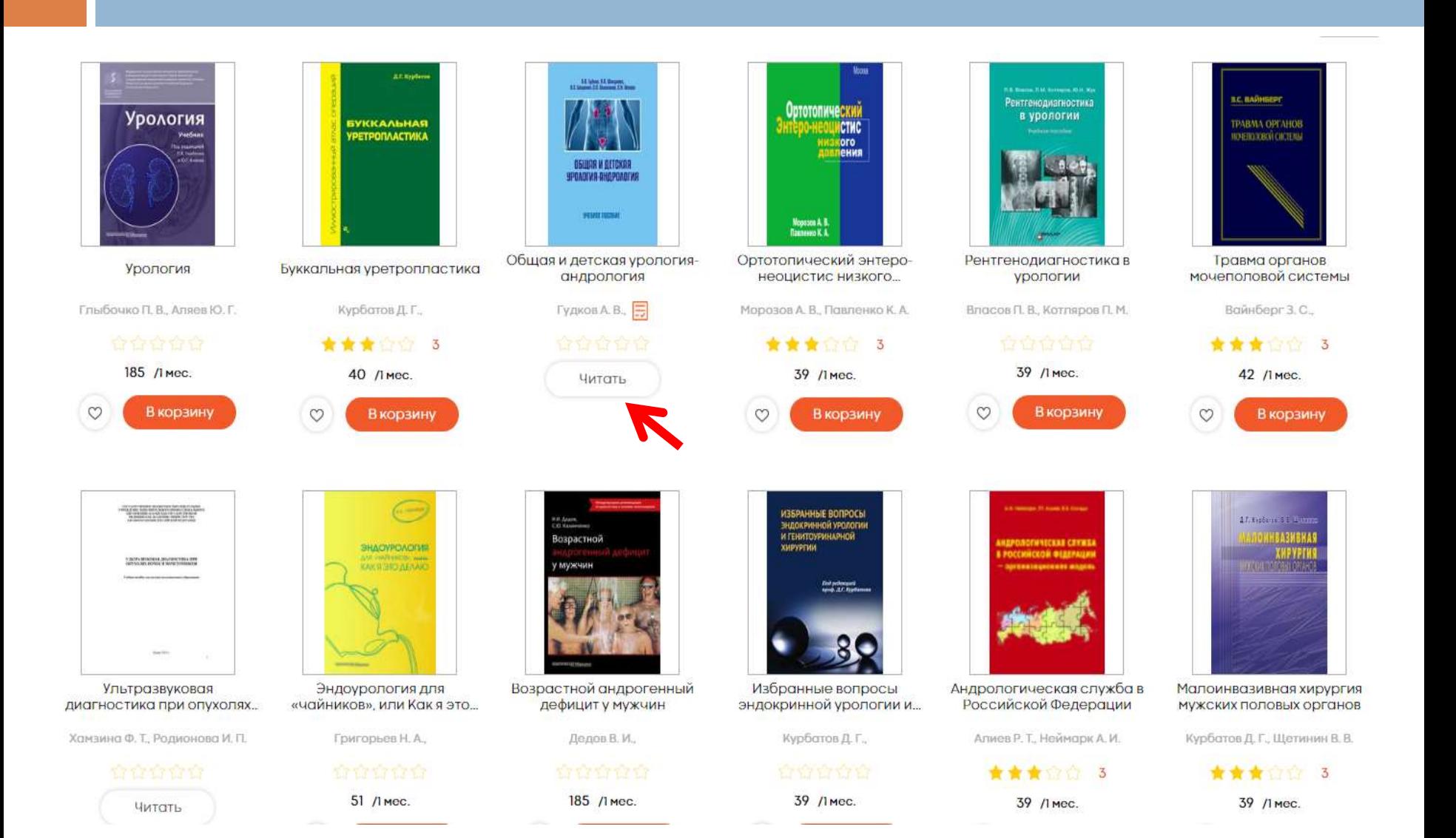

*Для поиска по дисциплинам нужно зайти в раздел «Сервисы» и в выпадающем окне выбрать «Дисциплины»*

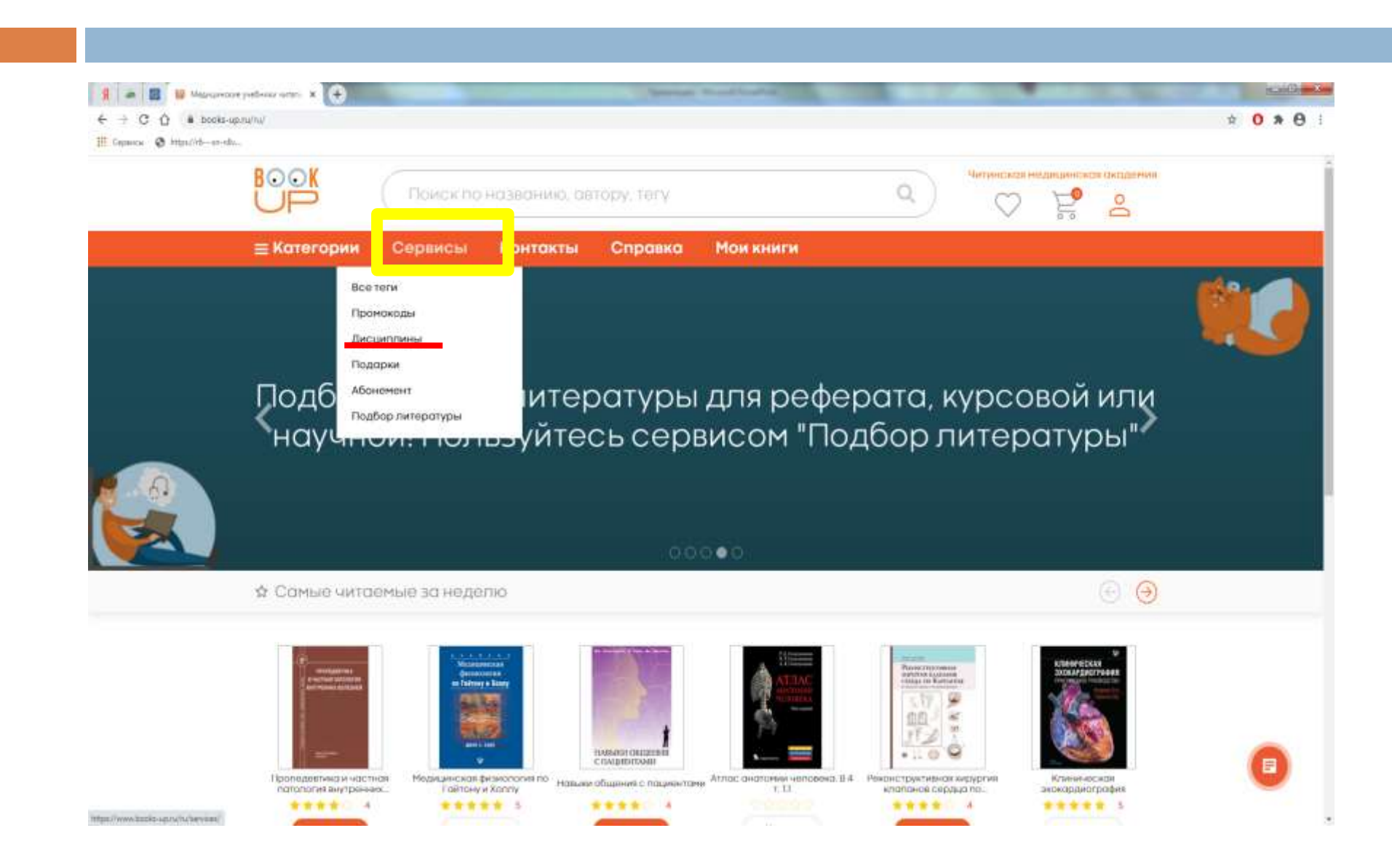

### Затем нужно выбрать факультет

### Электронные полки учебных дисциплин

#### Все Только из РПД

Поиск по дисциплинам

Искать

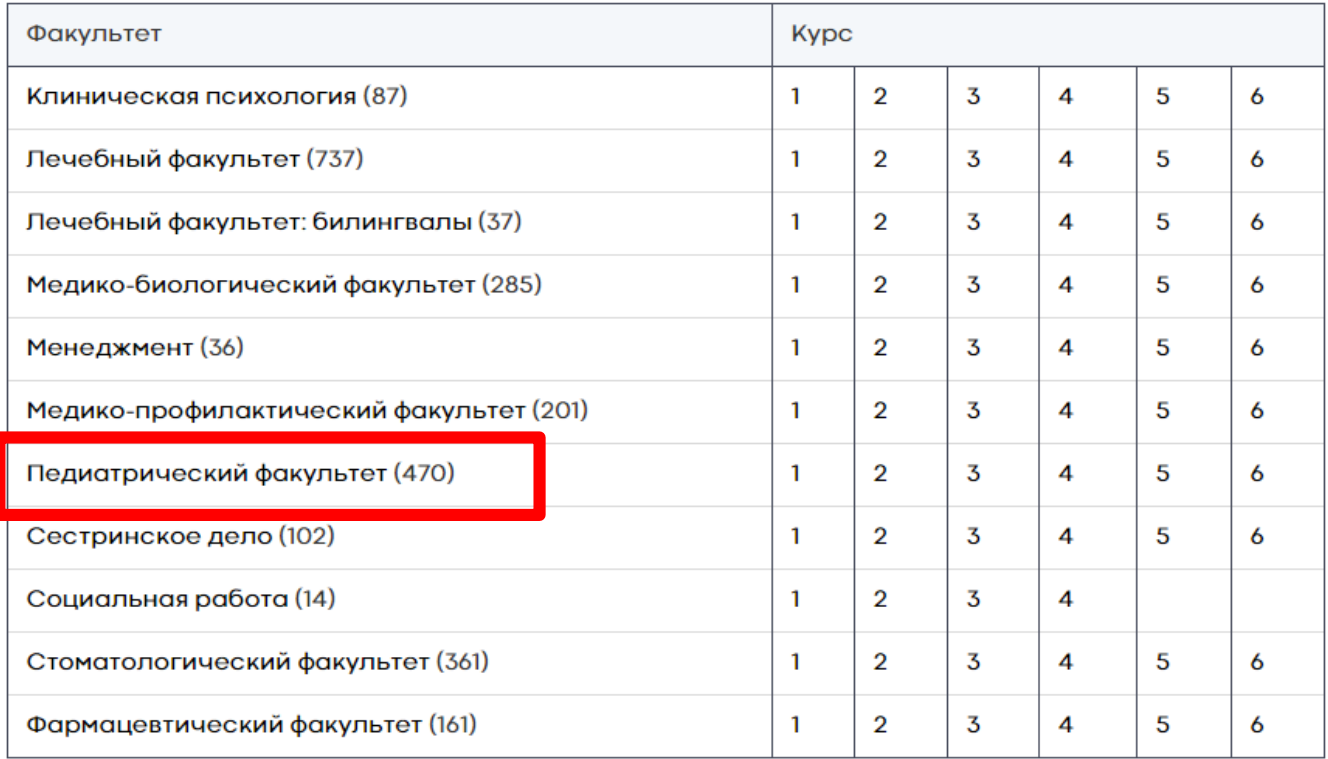

### *Выбрать дисциплину из списка*

### Педиатрический факультет

Все Только из РПД

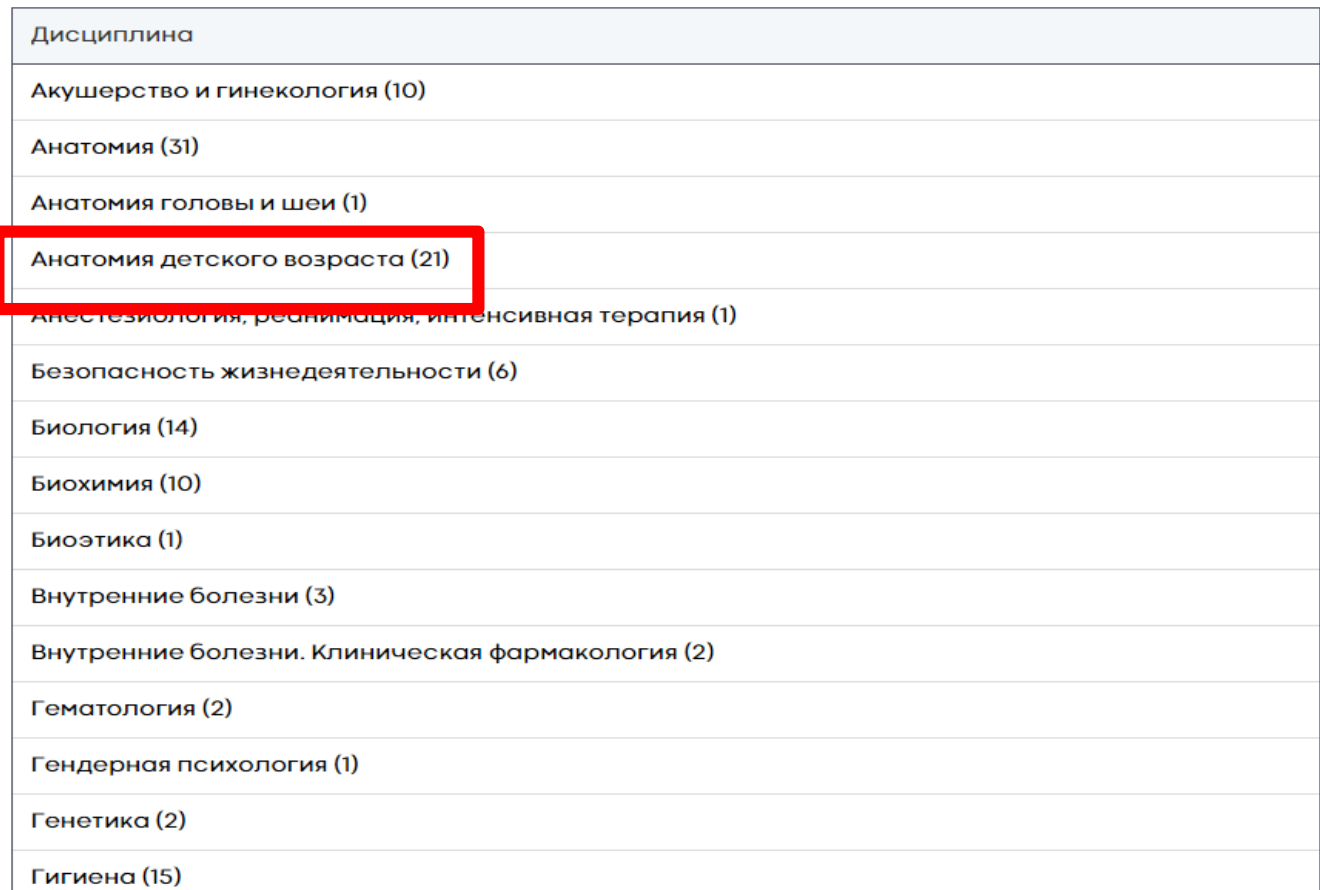

# *Результат поиска по дисциплине «Анатомия детского возраста». Доступные для чтения книги отмечены кнопкой «Читать»*

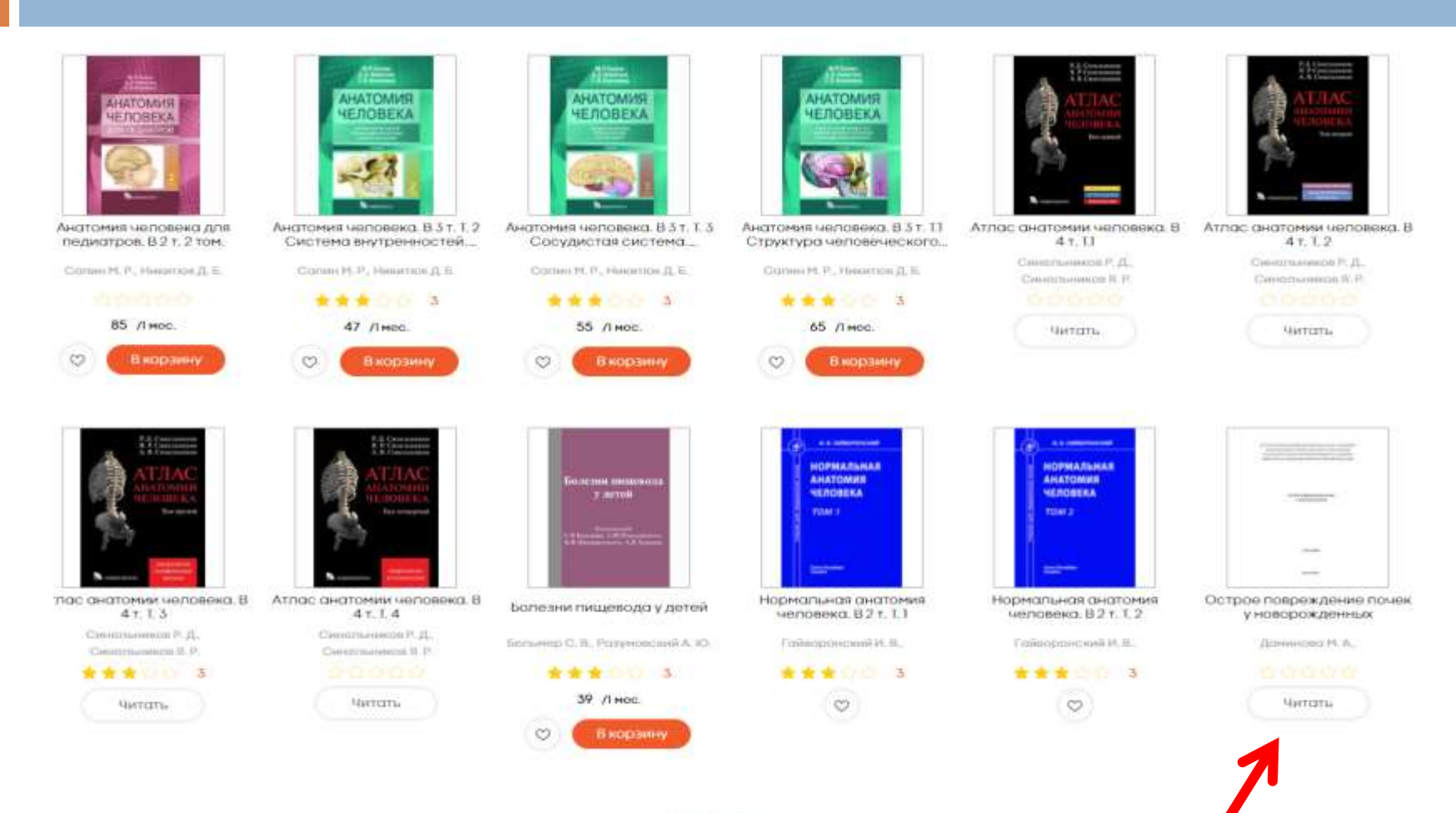

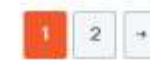

Поиск по дисциплине можно осуществлять и без учета факультета. Для этого в поисковом окне набираете название дисциплины и нажимаете кнопку «Искать»

# Электронные полки учебных дисциплин

#### Все Только из РПД

неонатология

Искать

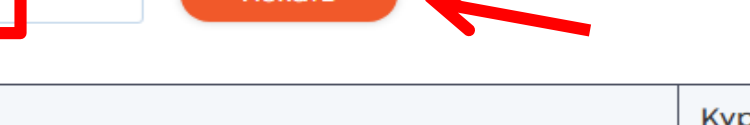

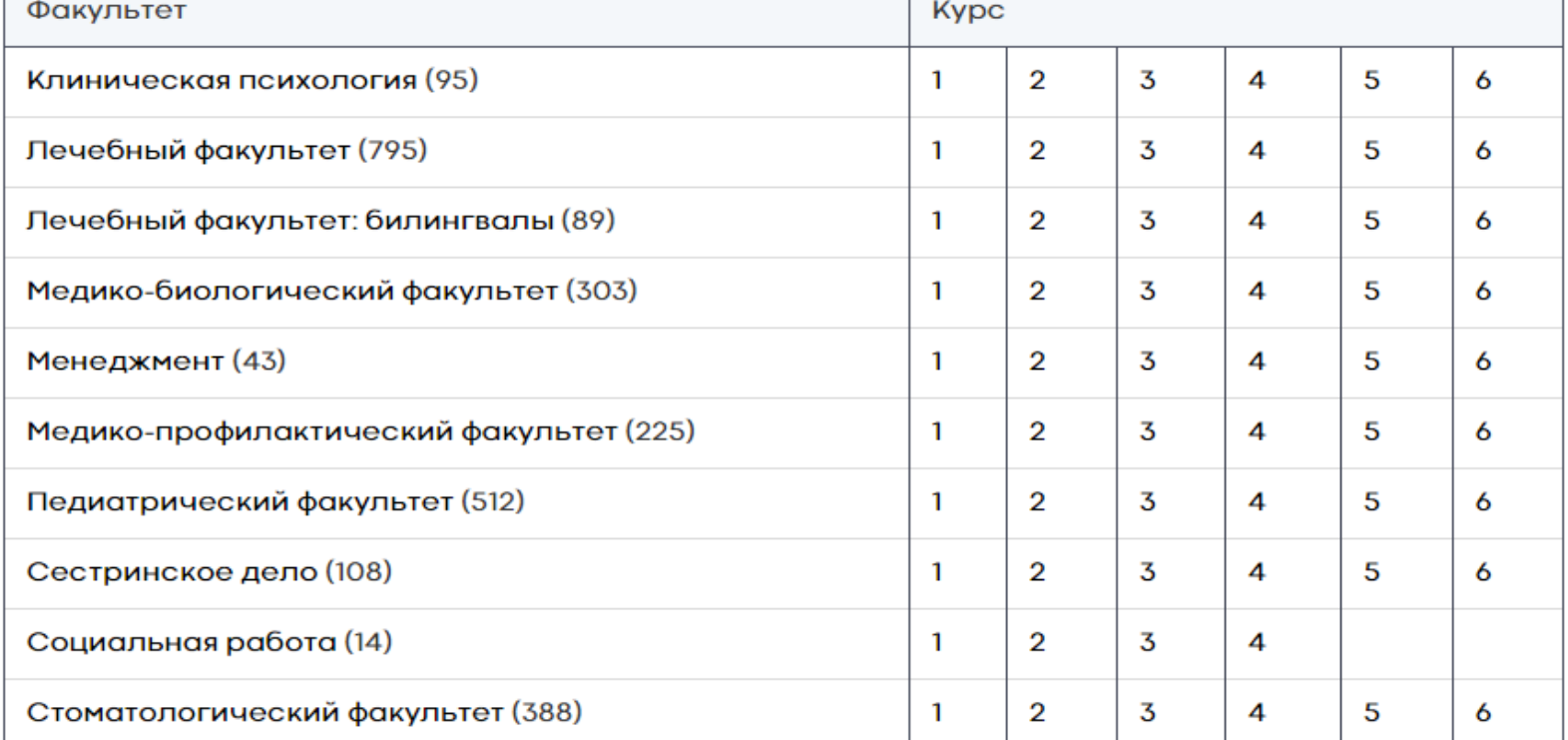

### *Нужную дисциплину отмечаете галочкой и нажимаете «Показать книги»*

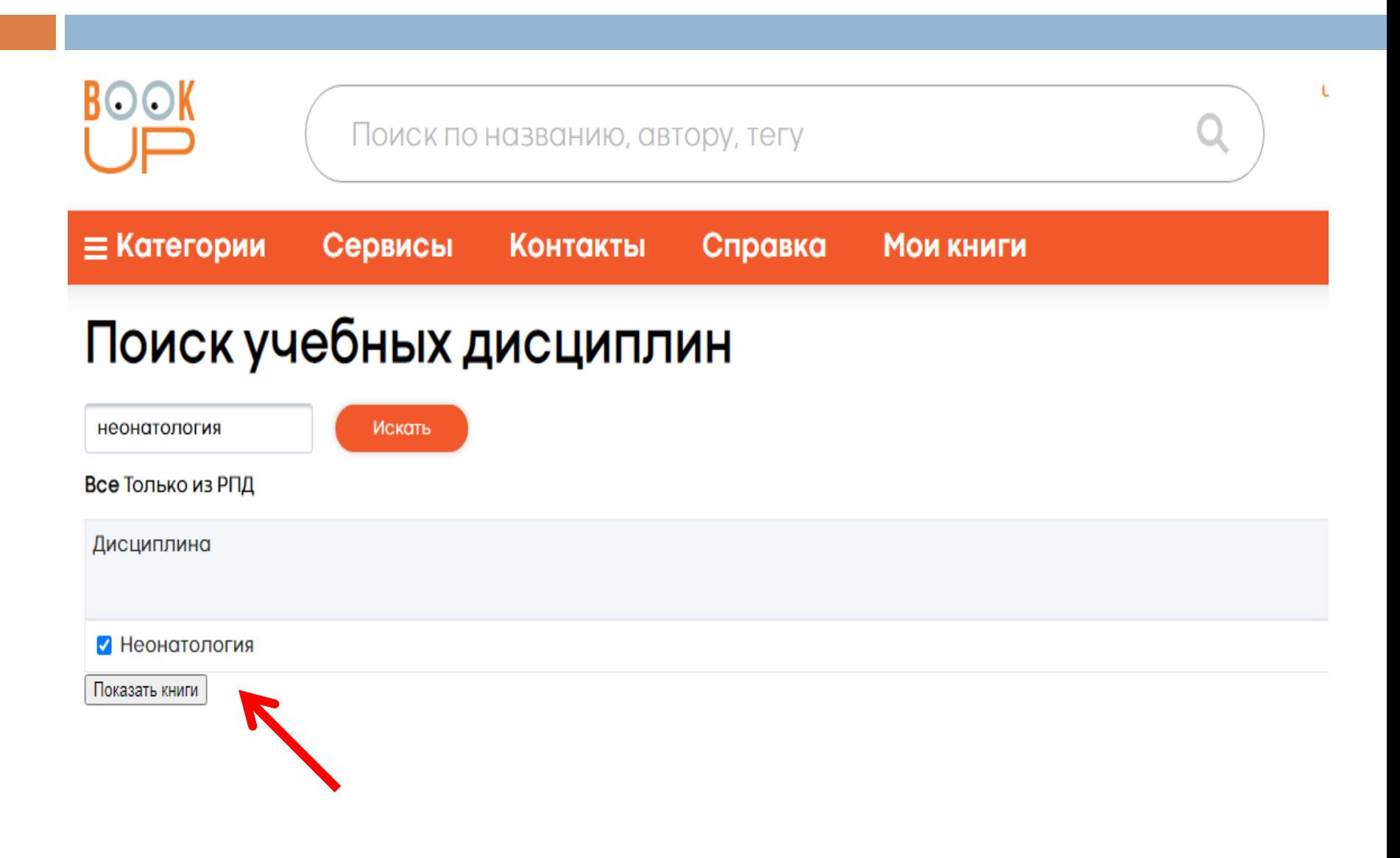

# *Результат поиска – все имеющиеся в библиотеке издания по данной дисциплине*

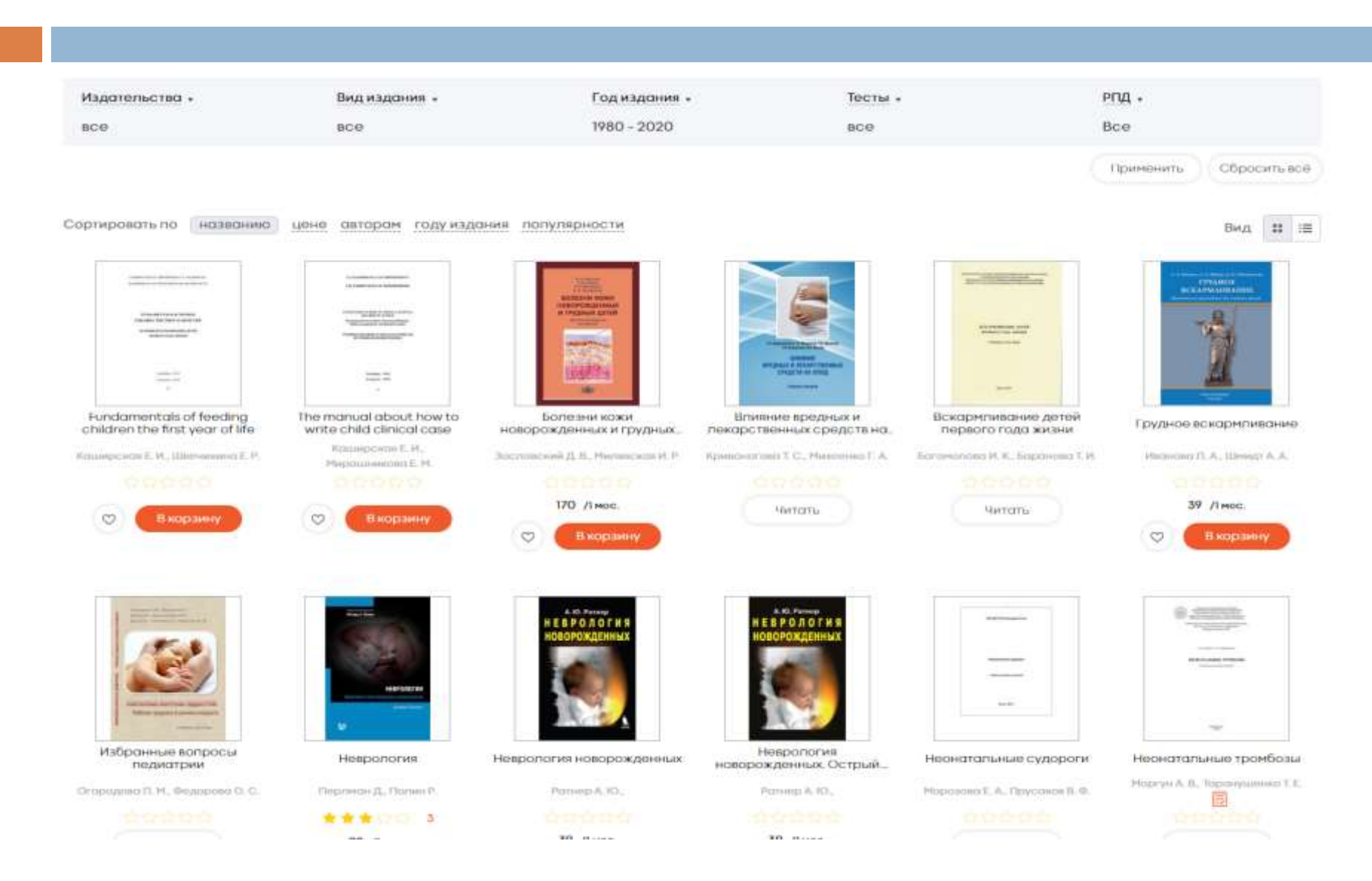

# *При работе с книгой можно воспользоваться сервисом тестирование. Книги с интерактивными тестами помечены специальным значком*

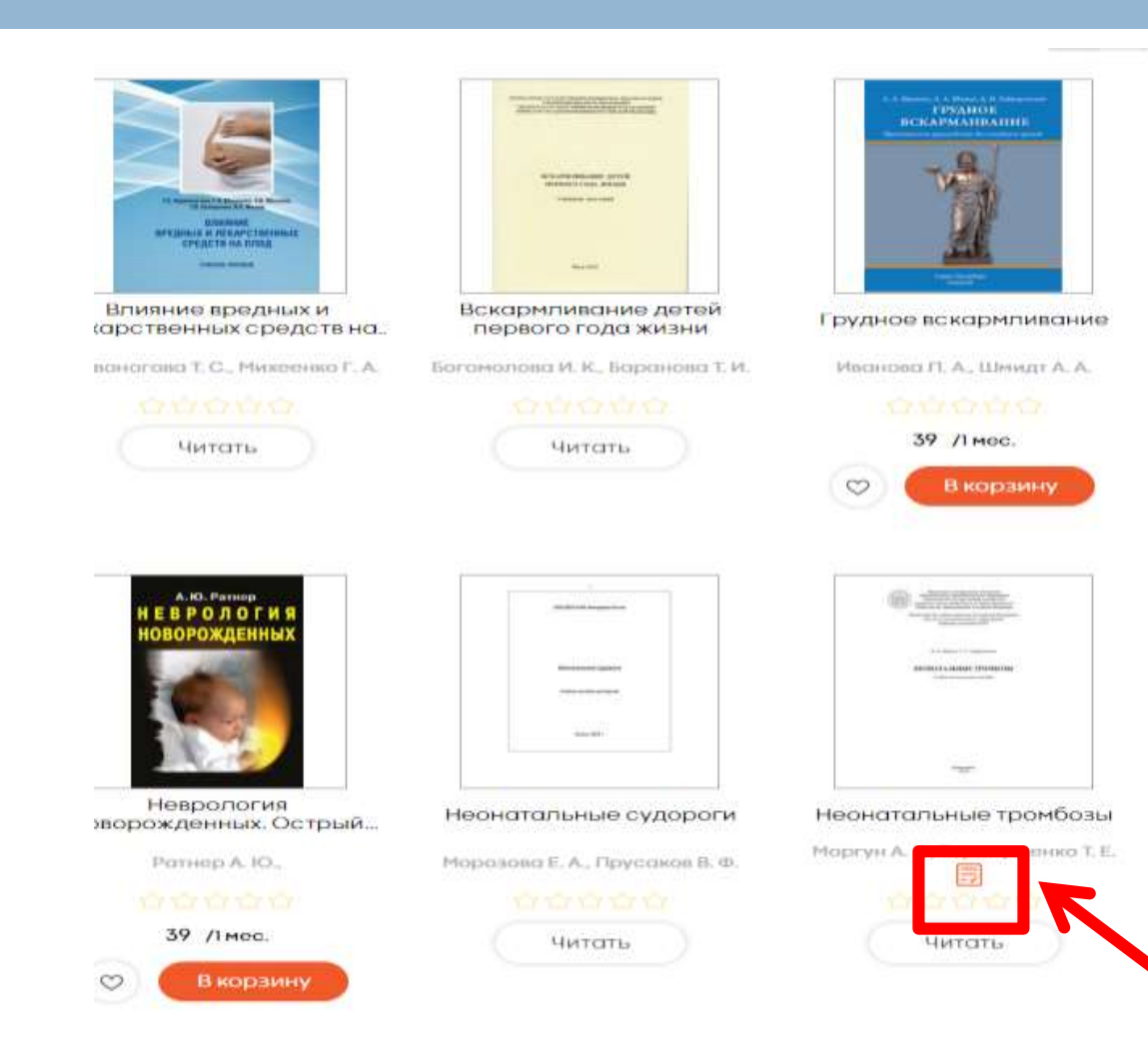

### *Чтобы найти книги с интерактивными тестами воспользуйтесь поиском по категориям или дисциплинам*

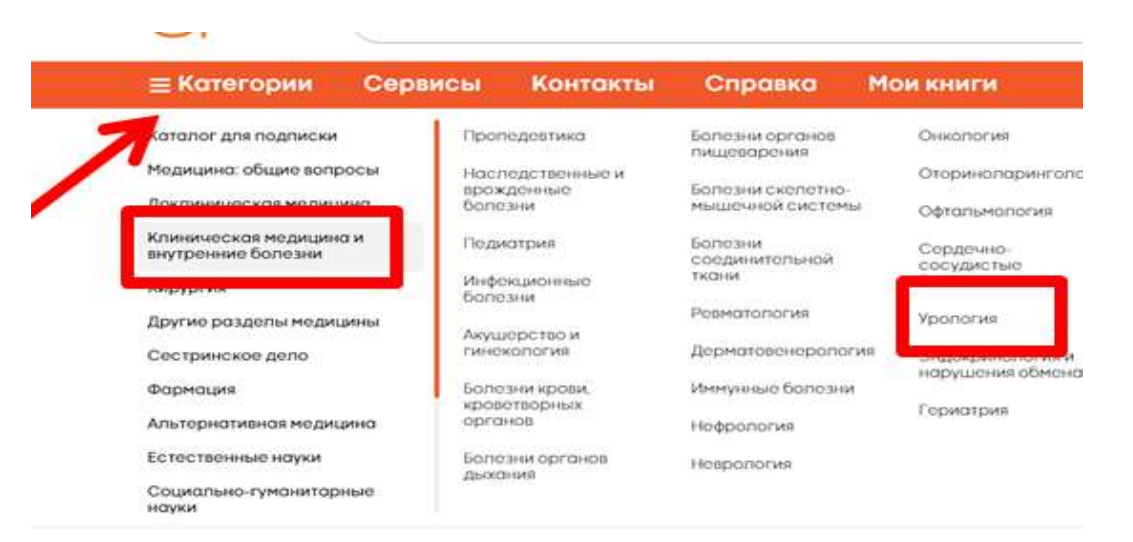

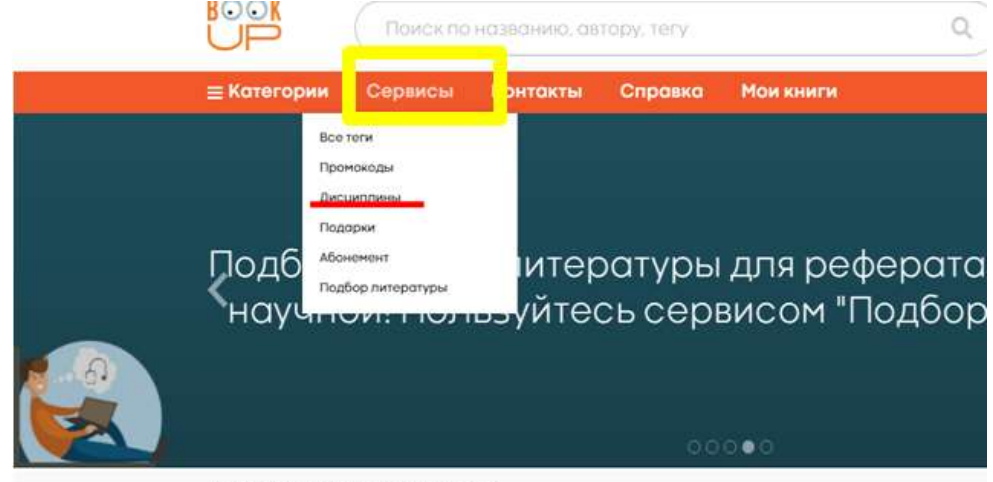

☆ Самые читаемые за нелепю

### *По результатам поиска примените фильтр «Тесты»*

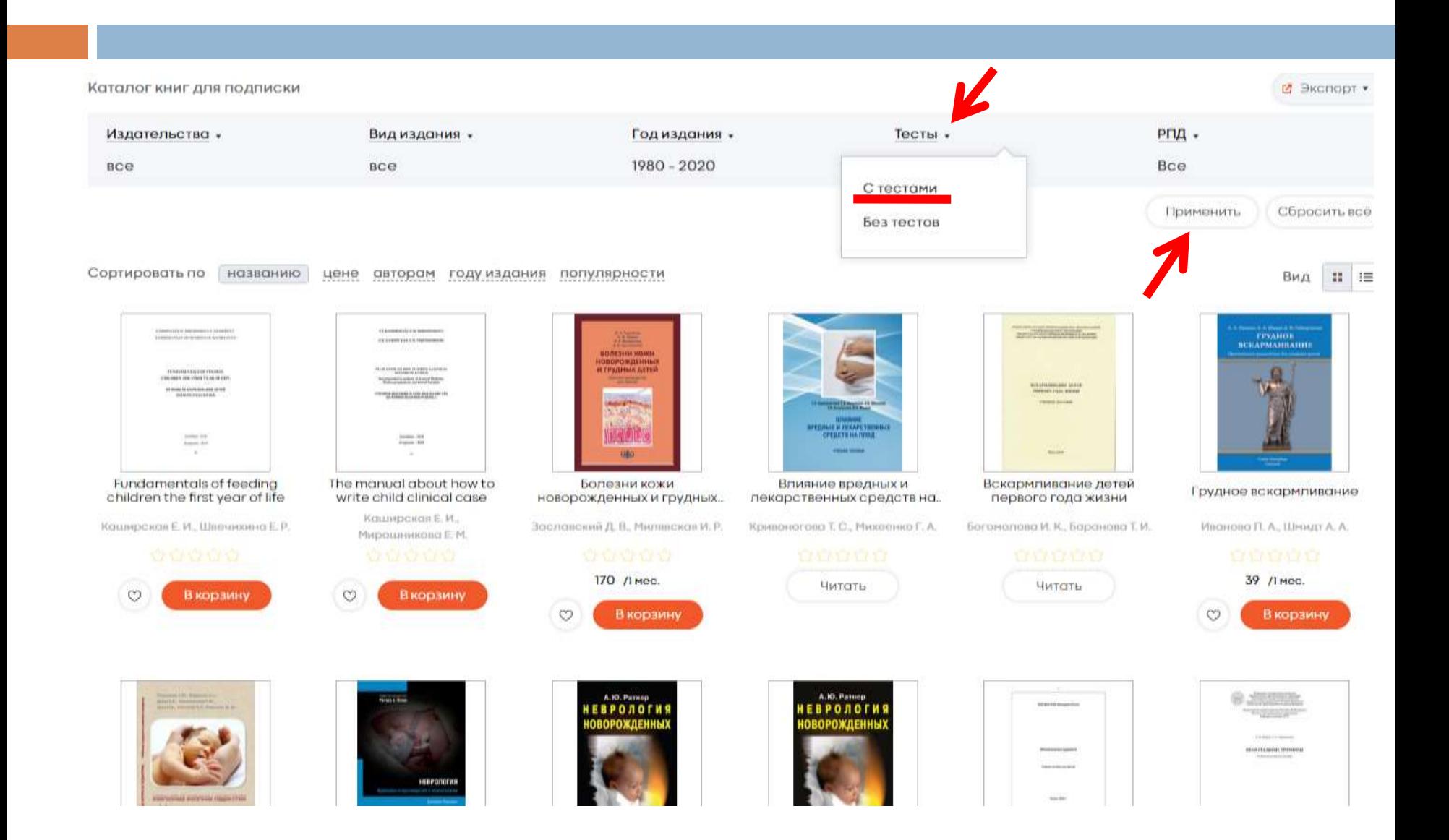

### *Результат поиска книг с интерактивными тестами по дисциплине «Неонатология»*

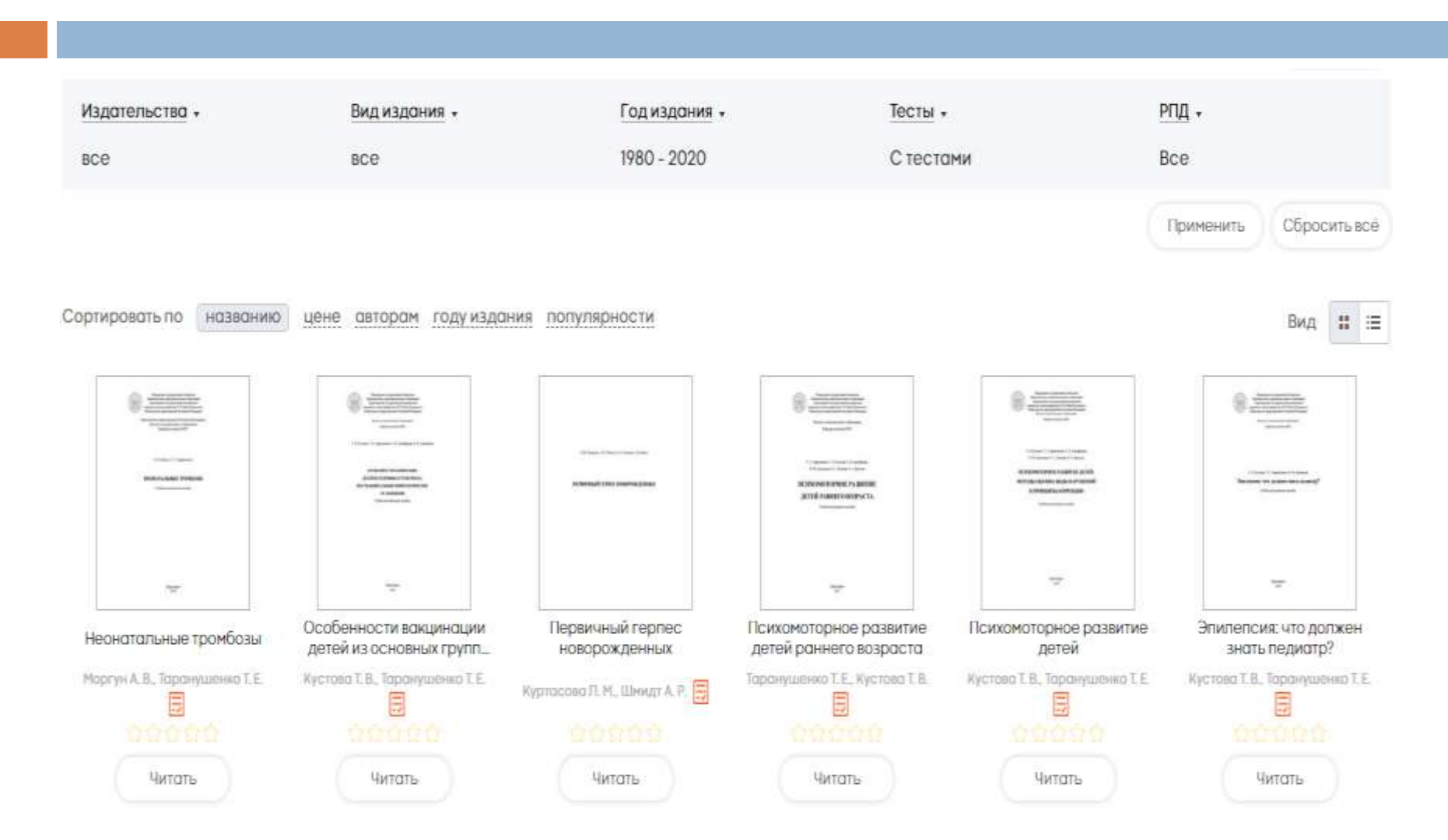

# *Для прохождения тестов нужно выбрать опцию «Тесты» и воспользоваться активной ссылкой «Тестовые задания»*

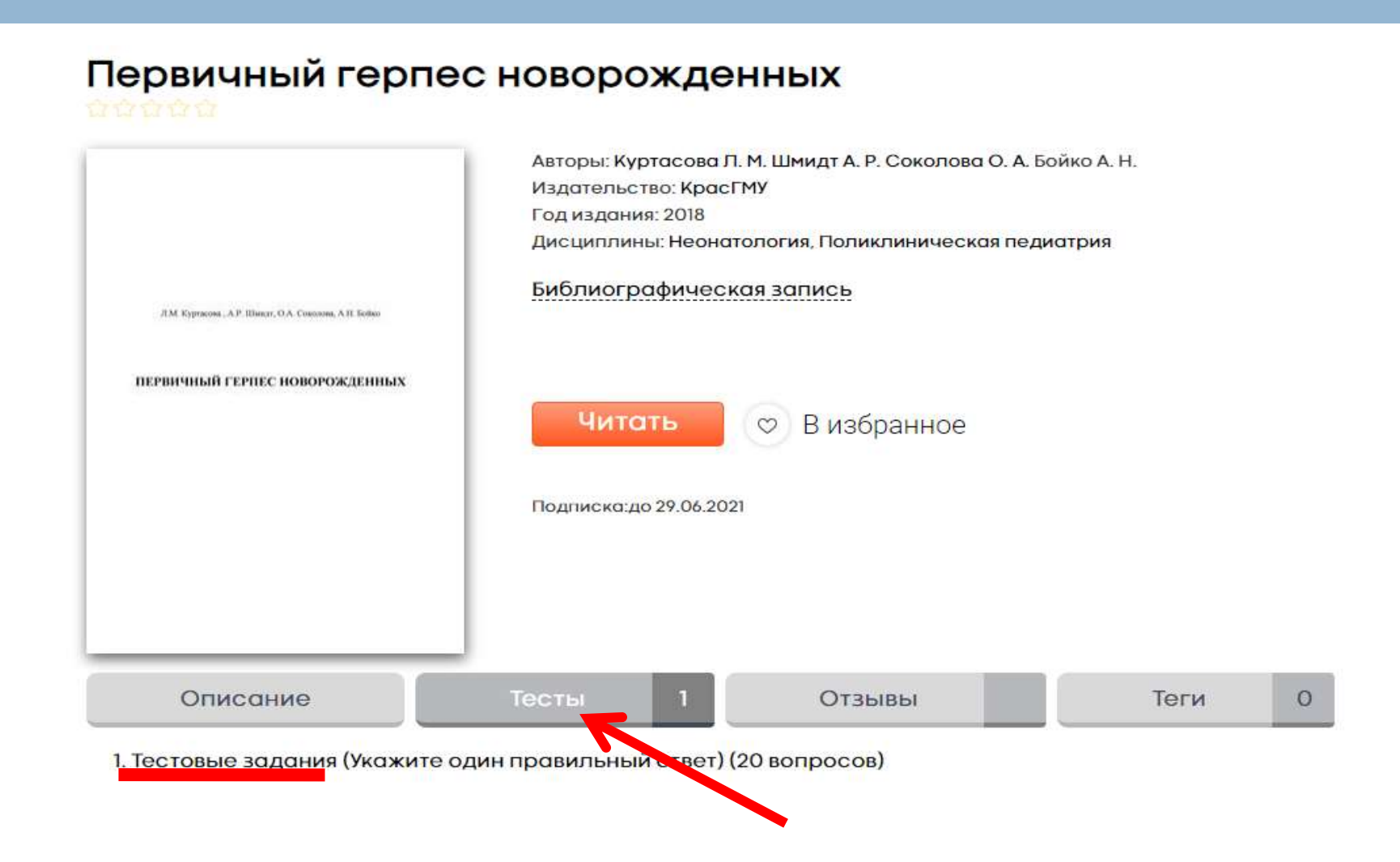

### Одно из интерактивных тестовых заданий

### Тестовые задания (Укажите один правильный ответ)

### Вопрос 1 из 20. К ЦЕНТРАЛЬНЫМ ОРГАНАМ ИММУННОЙ **СИСТЕМЫ ОТНОСЯТСЯ**

#### Варианты ответов:

- 1. лимфатические узлы;
- 2. лимфоидная ткань, ассоциированная со слизистыми оболочками;
- 3. селезенка:
- $\bigcirc$  4. тимус;
- $\bigcirc$  5. печень.

выберите один правильный вариант

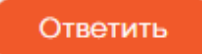

### *Чтобы начать чтение книги, нужно нажать на кнопку «Читать», которая появляется при наведении курсором на книгу*

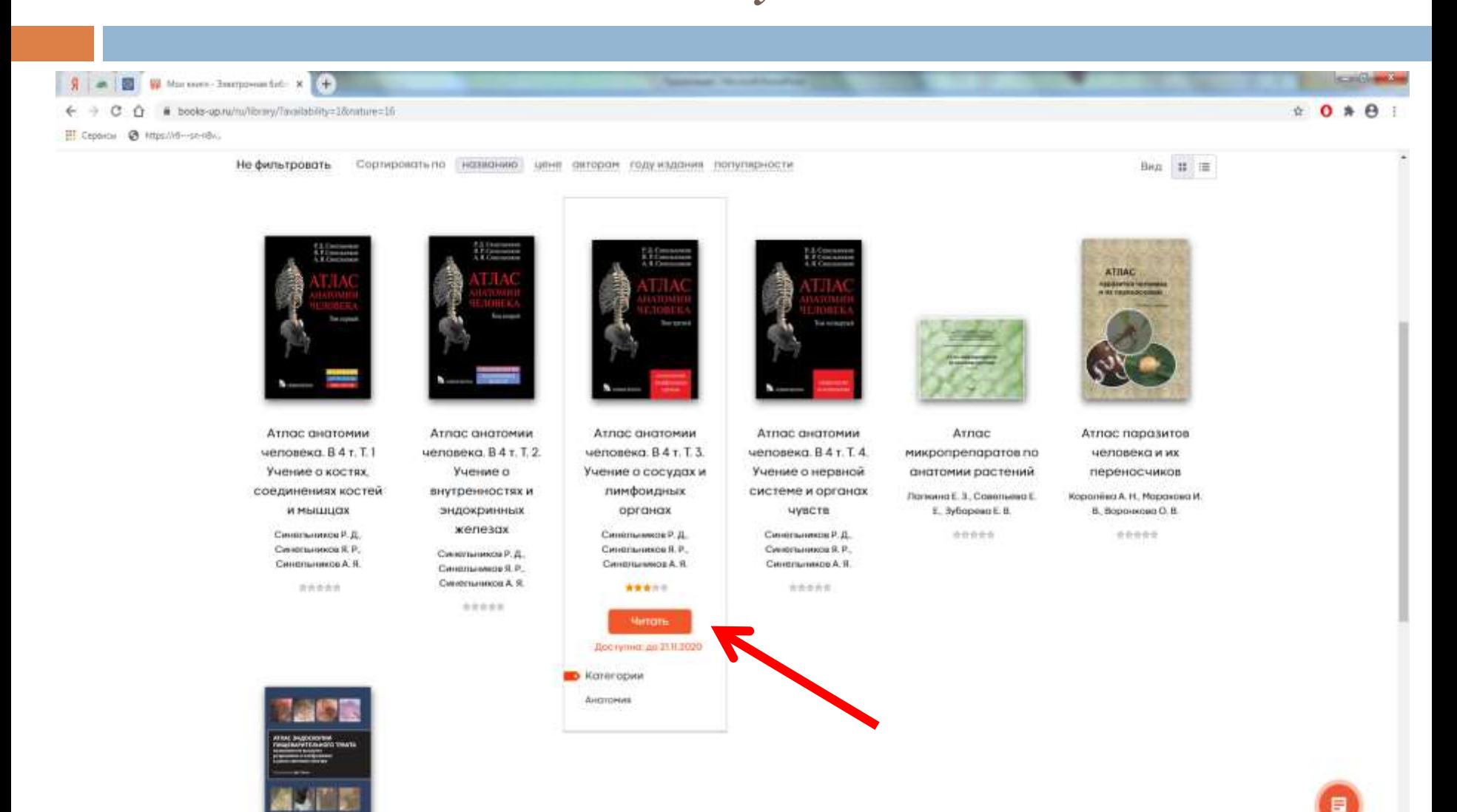

### *Открытая страница книги*

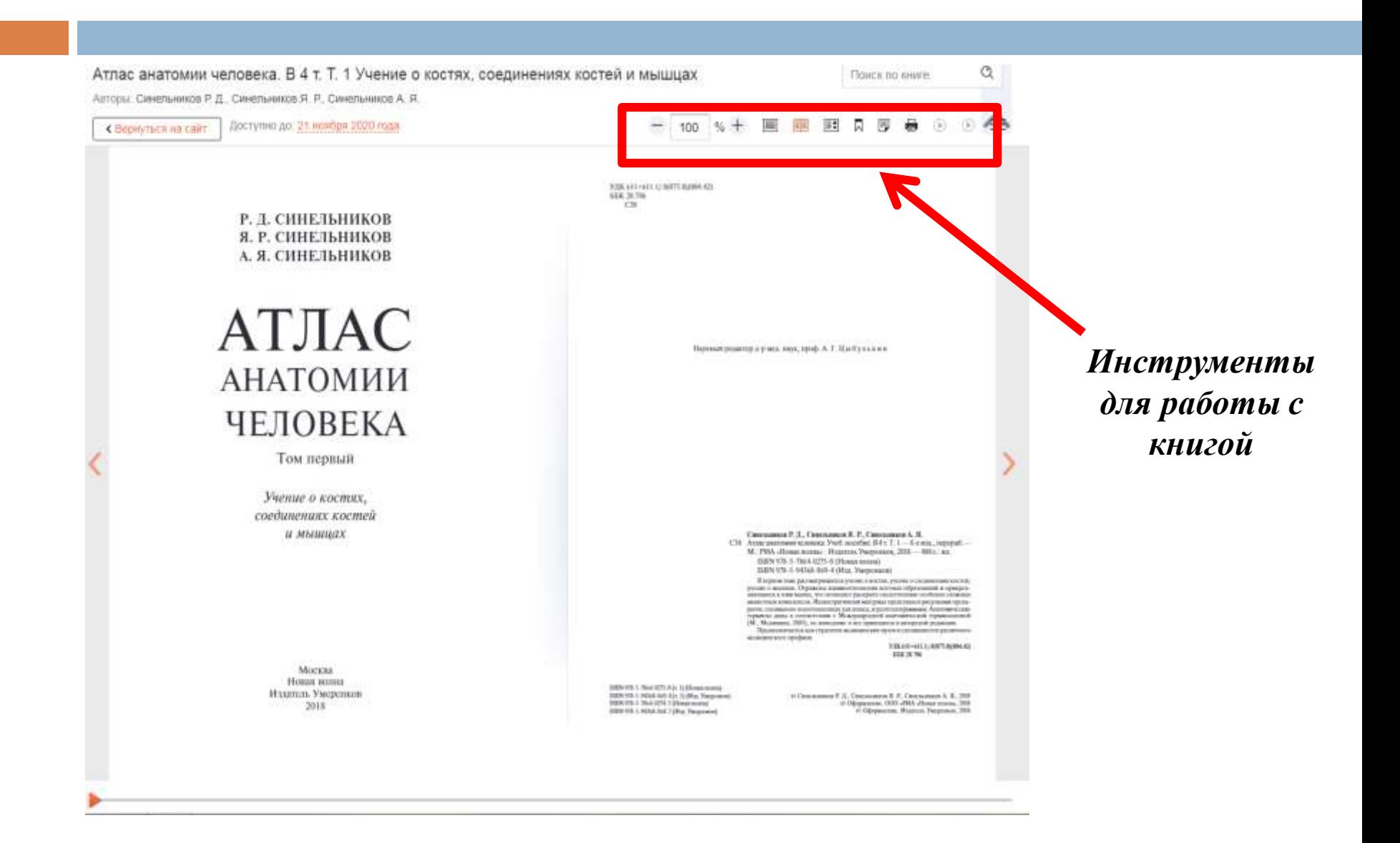

### *Для поиска по всему тексту документа, нужно набрать в строке поиска ключевое слово и нажать значок поиска*

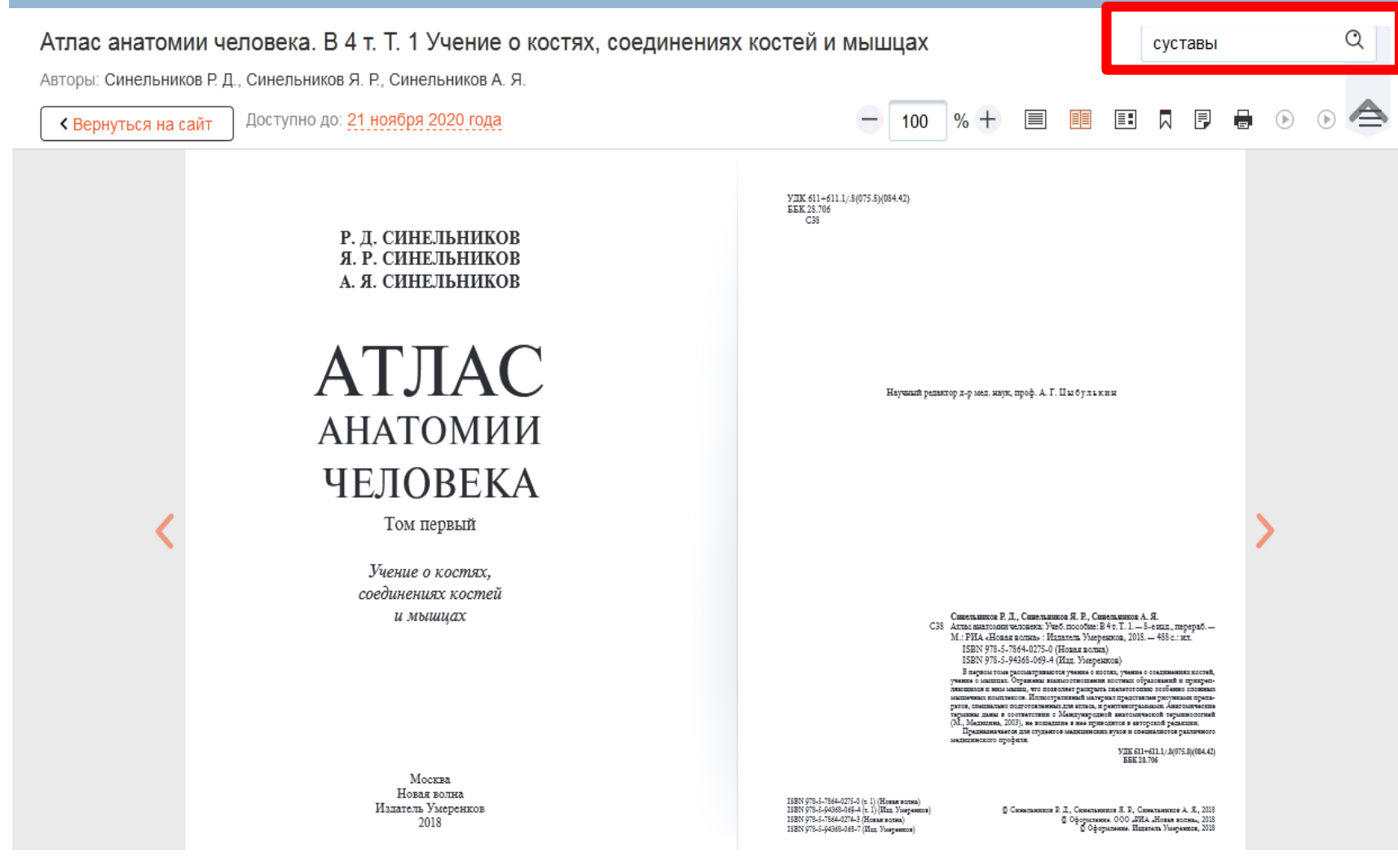

# *Под поисковой строкой появятся результаты поиска. Кликнув по выбранной странице, можно перейти к тексту документа*

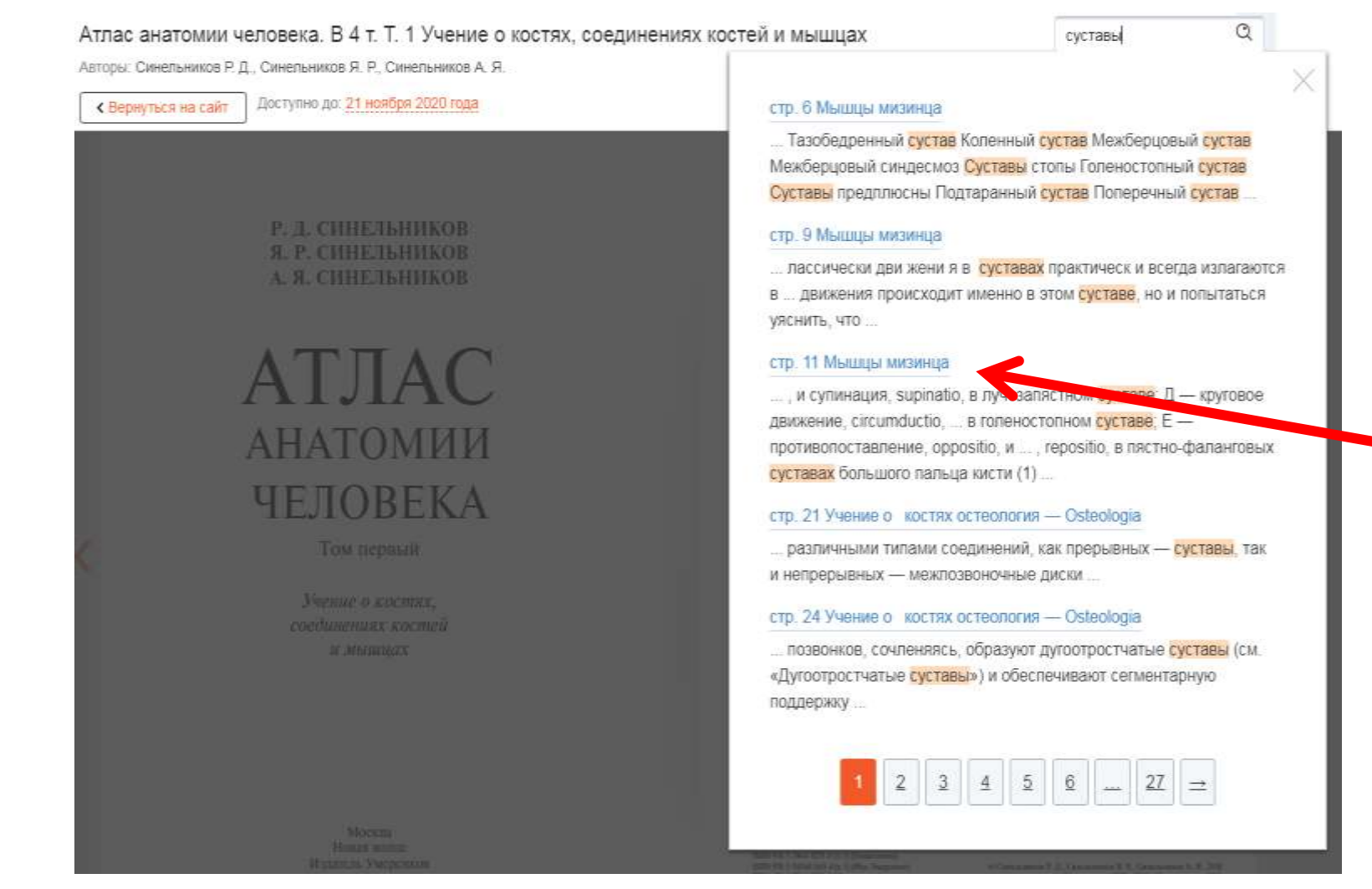

### *Для ознакомления с содержанием книги нужно воспользоваться «Содержанием» на панели инструментов*

#### 180  $\times$ Содержание Учение о костях остеология - > 14 Osteologia  $247$ Hepen Кости конечностей  $2.111$ Р. Д. СИНЕЛЬНИКОВ Учение о соединениях костей 166 Aprponorия - Artrologia Я. Р. СИНЕЛЬНИКОВ Общие положения 166 А. Я. СИНЕЛЬНИКОВ 166 Синартрозы Синовиальные соединения 167 Общие сведения о развитии 170 соединений костей АТЛАС Соединения костей туловища и > 171 черепа Соединения верхней  $2.191$ конечности **АНАТОМИИ** Соединения нижней  $241$ конечности Учение о мышцах Миология - > 244 Myologia **ЧЕЛОВЕКА** Мышцы и фасции верхней  $> 339$ конечности В четырех томах

### *Чтобы скопировать часть текста или картинку, нужно выбрать режим копирования на панели инструментов*

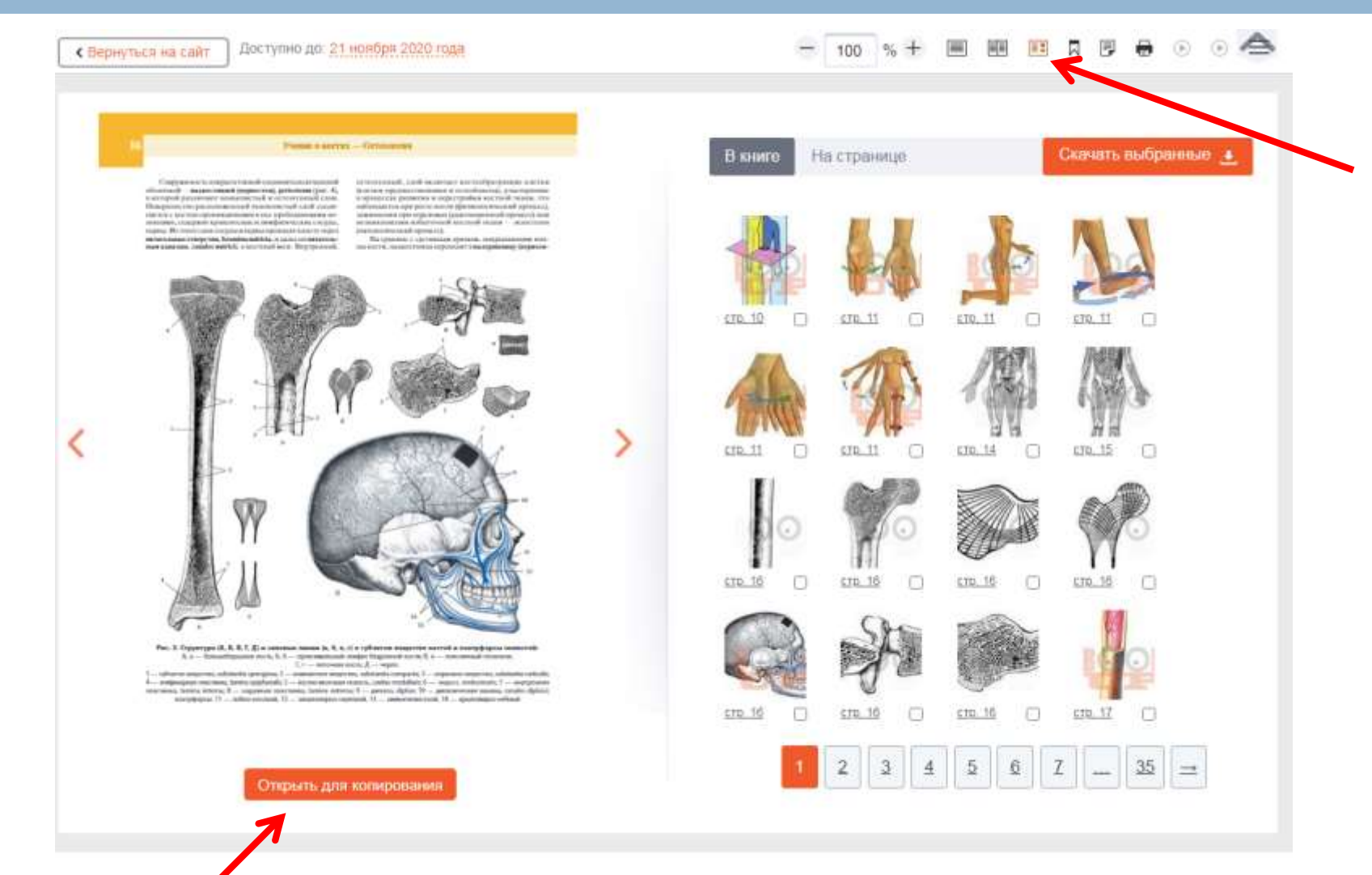

### *Часть текста для копирования необходимо выделить и правой кнопкой мыши выбрать опцию «Копировать»*

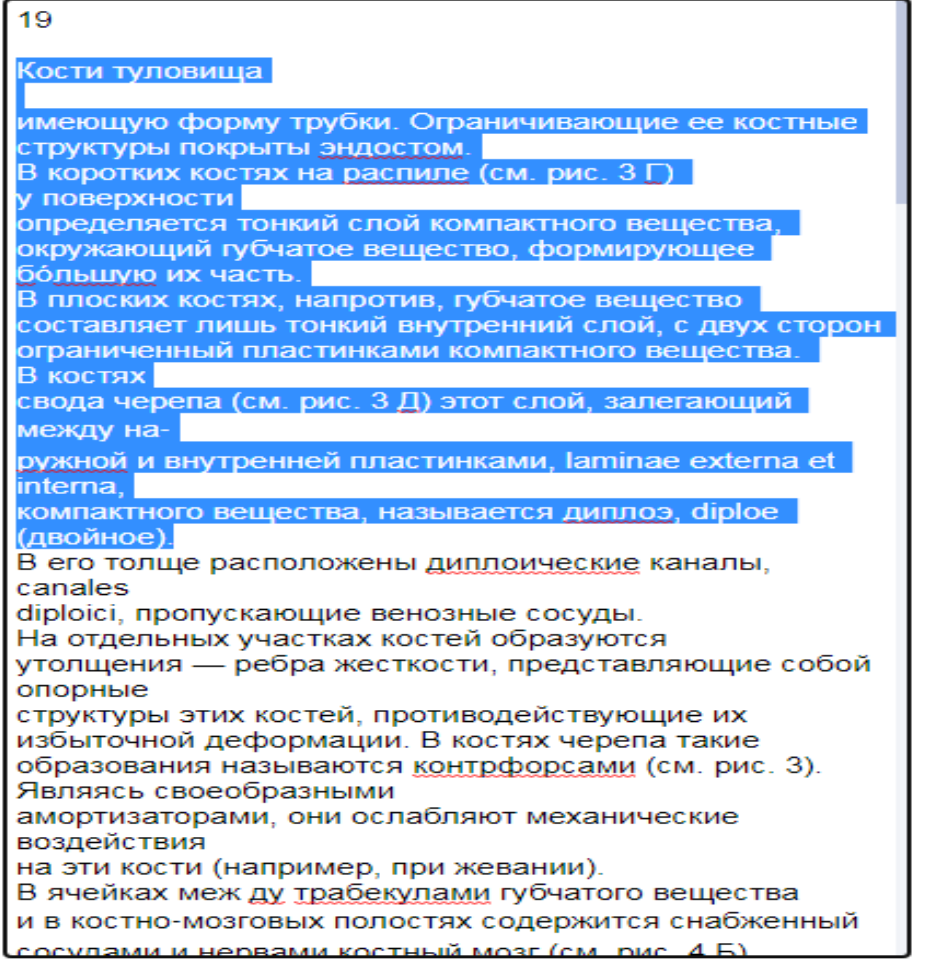

*Для копирования картинки выделите необходимую картинку. Она отобразится на экране в увеличенном виде. Кликните на опцию «Скачать»*

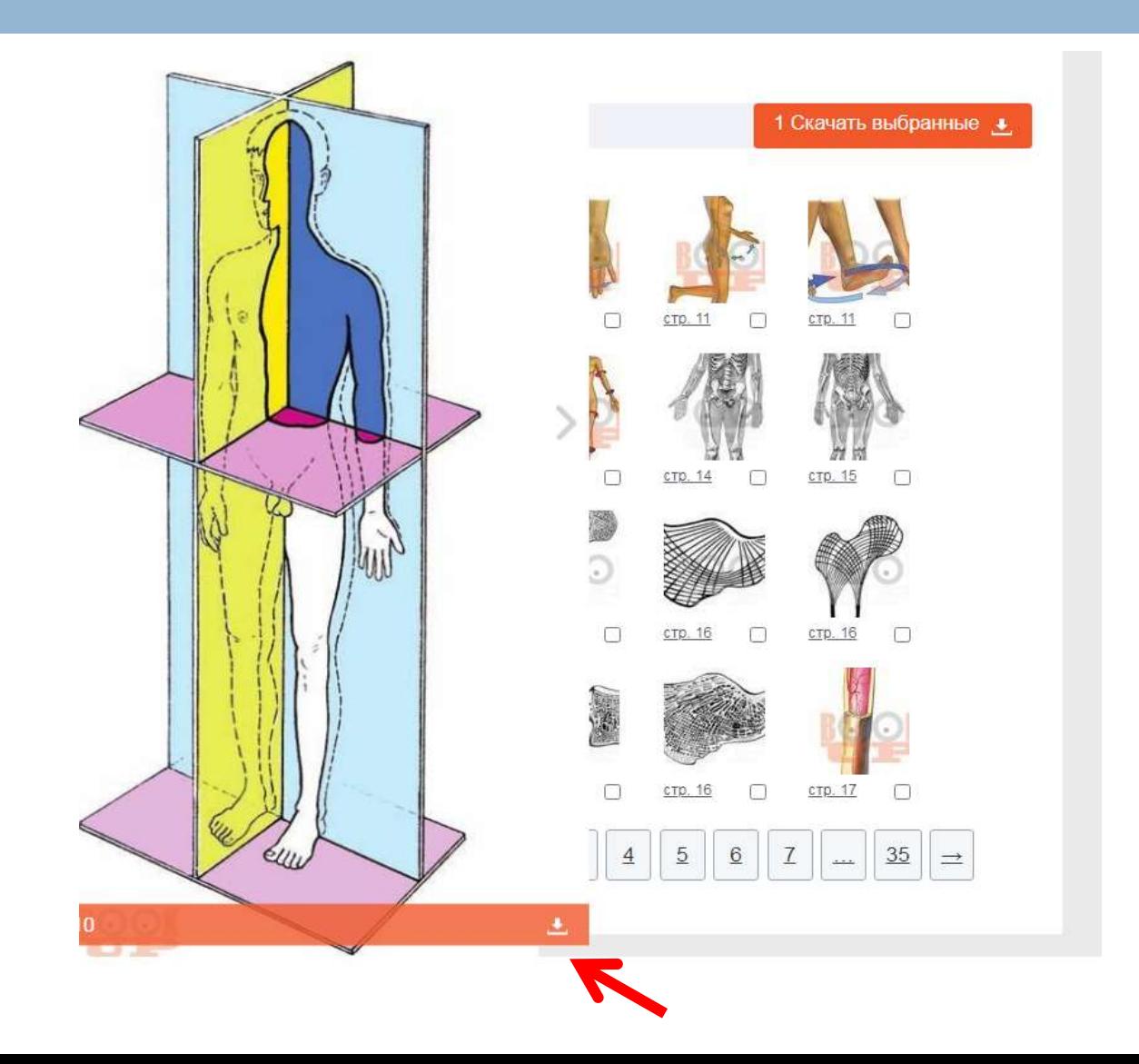

*Можно скачать сразу несколько картинок. Для этого необходимо отметить их галочками и нажать на скачивание*

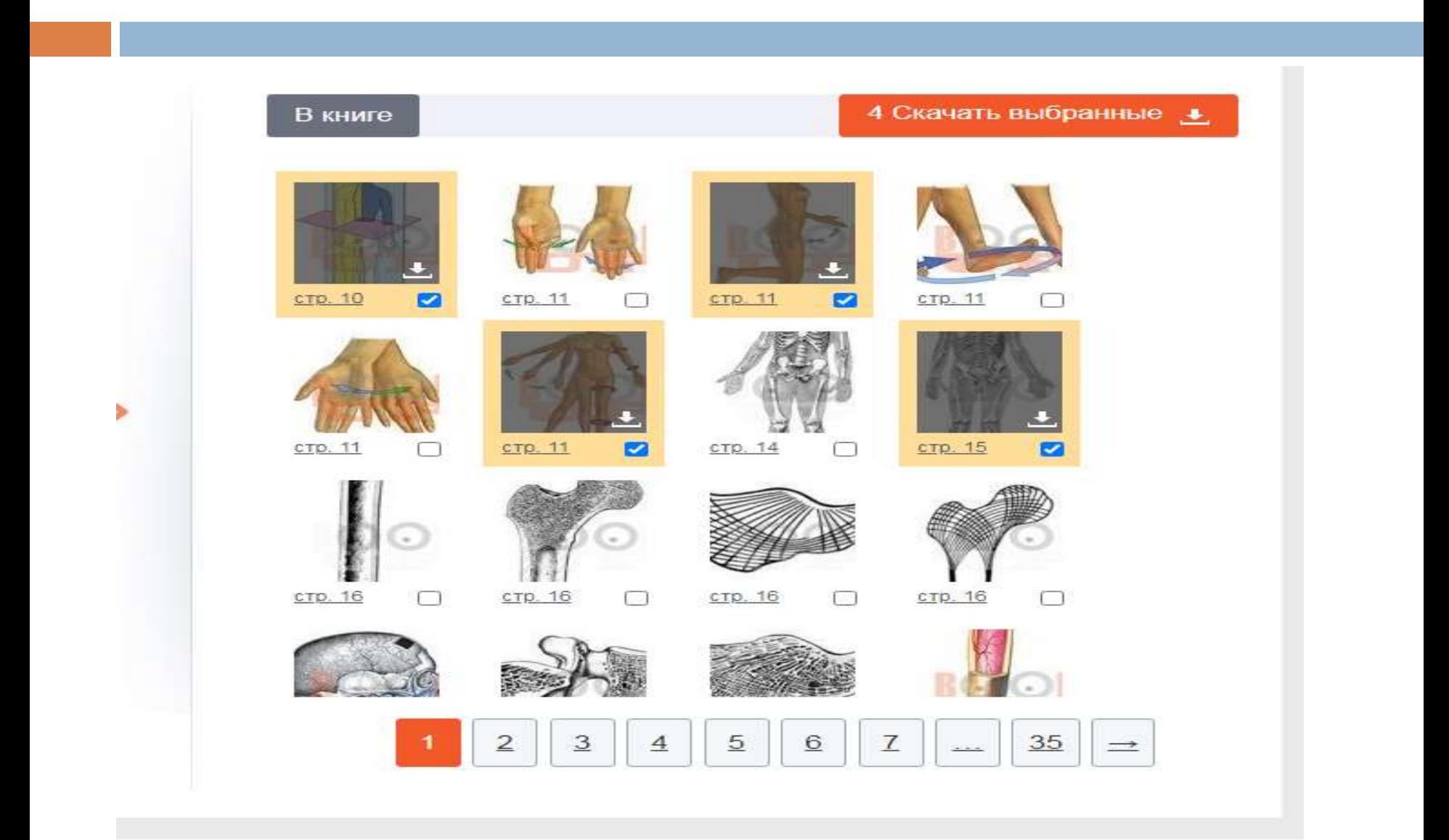

### *Для создания нового тега или заметки нужно выбрать нужный инструмент на панели, создать запись и сохранить*

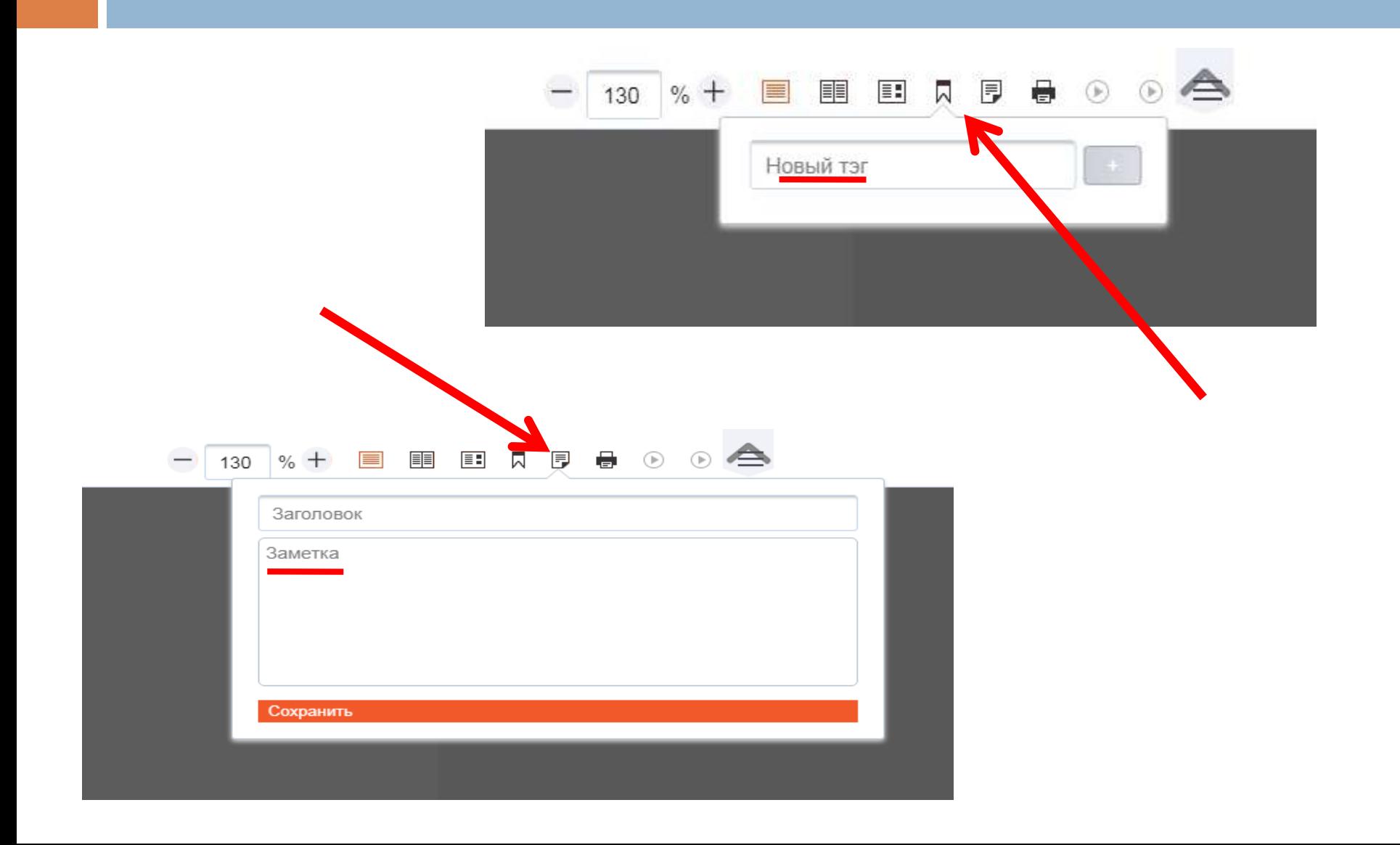

*Для распечатки необходимой страницы текста надо выбрать «Печать» на панели инструментов. Откроется окно предварительного просмотра страницы. Можно открыть страницу для печати*

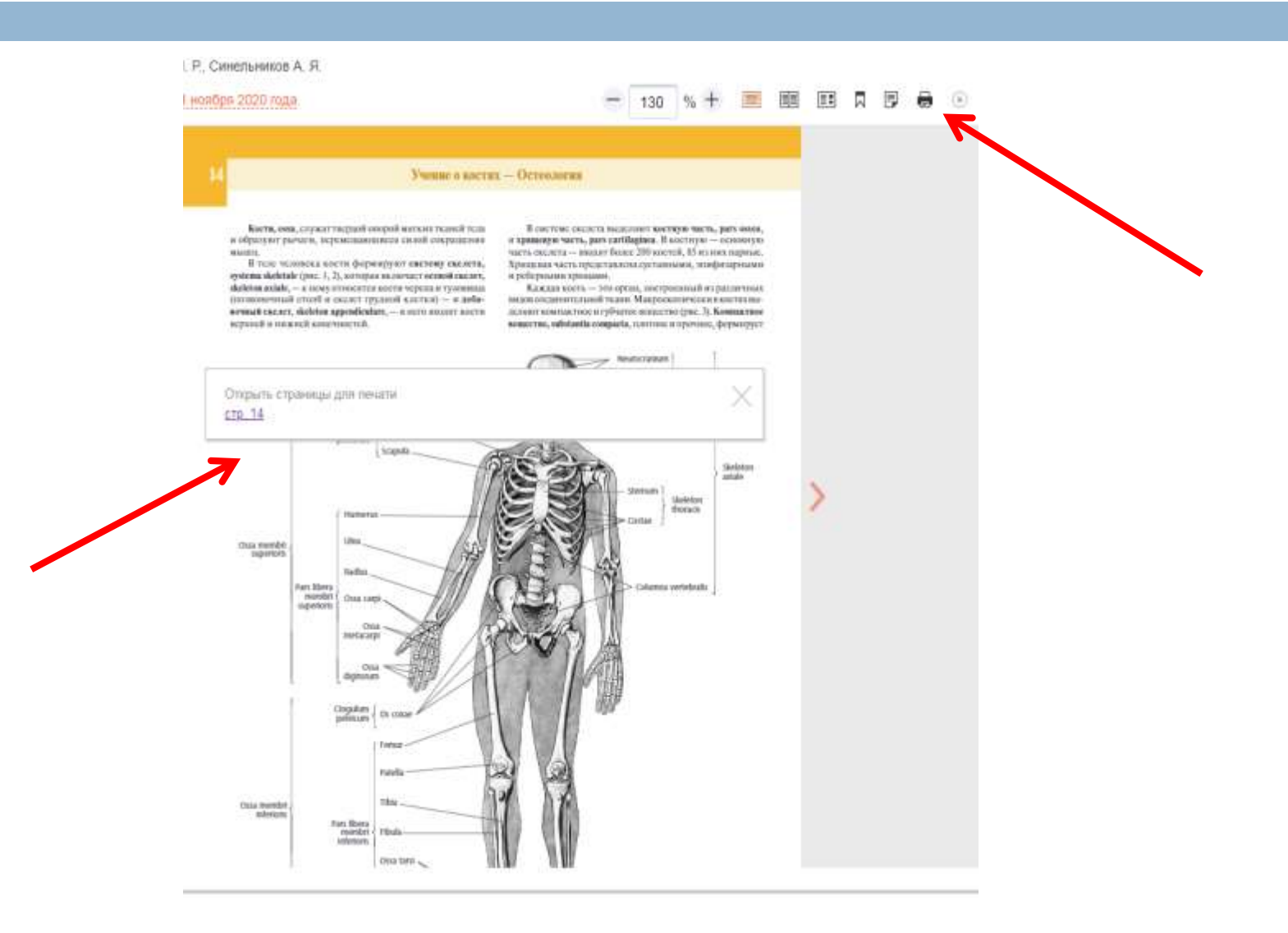

# СПАСИБО ЗА ВНИМАНИЕ!